## VACON®NXL convertidores de CA

# control multiusos manual de aplicación

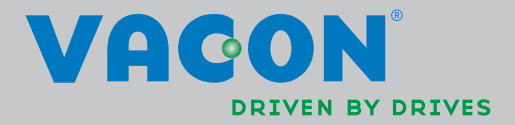

# <span id="page-1-0"></span>Aplicación Control Multi-propósito Vacon (Software ALFIFF20) Ver. 1.02

# ÍNDICE

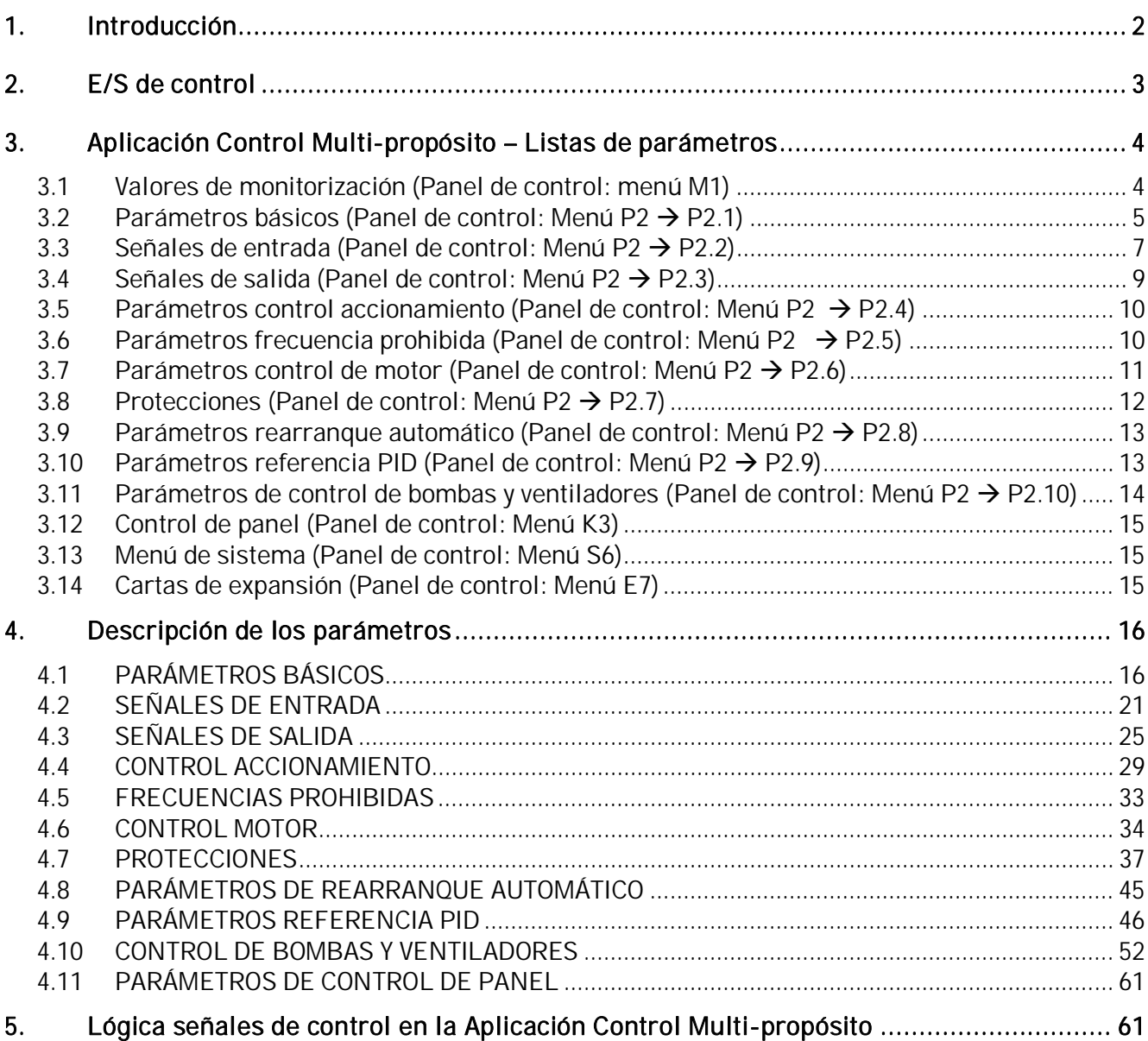

# Aplicación Control Multi-propósito

### <span id="page-2-0"></span>1. INTRODUCCIÓN

La aplicación Control Multi-propósito para Vacon NXL utiliza la referencia directa de frecuencia de la entrada analógica 1 por defecto. No obstante, se puede utilizar un regulador PID, por ejemplo, en aplicaciones de control de bombas y ventiladores, que ofrece funciones de medición y ajuste internas versátiles. Al poner a punto el accionamiento, el único grupo de parámetros visible es B2.1 (Parámetros básicos). Los parámetros especiales se pueden buscar y editar después de cambiar el valor del par. [2.1.22](#page-20-0) (Ocultación Parám).

La referencia directa de frecuencia se puede utilizar para el control sin el regulador PID y se puede seleccionar desde entradas analógicas, bus de campo, panel, velocidades constantes o potenciómetro motorizado.

Los parámetros especiales para el Control de bombas y ventiladores (Grupo P2.10) pueden buscarse y editarse tras cambiar el valor del par. 2.9.1 a 2 (Control de bombas y ventiladores activado)**.** La referencia del regulador PID se puede seleccionar desde entradas analógicas, bus de campo, referencia de panel PID 1 o activando la referencia de panel PID 2 mediante la entrada digital. El valor actual del regulador PID se puede seleccionar desde entradas analógicas, bus de campo o los valores actuales del motor. El regulador PID también se puede utilizar cuando el convertidor de frecuencia está controlado a través de bus de campo o el panel de control.

- Las entradas digitales DIN2, DIN3, (DIN4) y las entradas digitales opcionales DIE1, DIE2, DIE3 pueden programarse libremente.
- Las salidas analógicas y de relé/digitales opcionales e internas se pueden programar libremente.
- La entrada analógica 1 se puede programar como entrada de intensidad, entrada de tensión o entrada digital DIN4.

#### ¡NOTA! Si la entrada analógica 1 se ha programado como DIN4 con el [parámetro 2.2.6](#page-22-0) (Rango Señal AI1), compruebe que las selecciones de los puentes ([Figura 1- 1](#page-21-1)) sean correctas.

Funciones adicionales:

- El regulador PID puede emplearse desde las E/S de lugares de control, panel y bus de campo
- Función Dormir
- Función de supervisión de valor actual: completamente programable; progr. desconectada, aviso, fallo
- Lógica señales de control Marcha/Paro e Inversión programable
- Escalado referencia
- x 2 velocidades constantes
- Selección de rango de entrada analógica, escalado de la señal, inversión y filtrado
- Supervisión de límite de frecuencia
- Funciones de marcha y paro programables
- Freno CC a la marcha y paro
- x Área de frecuencias prohibidas
- Curva U/f y optimización U/f programables
- Frecuencia de conmutación ajustable
- Función autoarranque después del fallo
- Protecciones y supervisiones (todas completamente programables; progr. desconectada, aviso, fallo):
	- Fallo de entrada de intensidad
	- Fallo Externo
	- Fase Salida
	- Baja tensión
	- x Fallo tierra
- Protección de baja carga, de motor bloqueado y térmica del motor
- Termistor
- Comunicación Bus de campo
- Carta opcional

#### 2. E/S DE CONTROL

<span id="page-3-0"></span>Potenciómetro

| referencia |                |                       |                                                     |                                                                                   |  |  |  |
|------------|----------------|-----------------------|-----------------------------------------------------|-----------------------------------------------------------------------------------|--|--|--|
|            |                |                       |                                                     |                                                                                   |  |  |  |
|            |                | Terminal              | Señal                                               | Descripción                                                                       |  |  |  |
|            |                | $+10V_{ref}$          | Alimentación referencia                             | Tensión para el potenciómetro, etc.                                               |  |  |  |
|            | $\overline{2}$ | $Al1+$                | Entrada analógica, rango de<br>tensión 0-10V CC.    | Referencia de frecuencia de entrada de<br>tensión<br>Se puede programar como DIN4 |  |  |  |
|            | 3              | $AI1-$                | Masa E/S                                            | Masa para referencia y control                                                    |  |  |  |
|            | 4              | $Al2+$                | Entrada analógica, rango de                         | Referencia de frecuencia de entrada de                                            |  |  |  |
|            | 5              | $AI2-/$<br><b>GND</b> | tensión 0-10 V CC o rango de<br>intensidad 0/4-20mA | intensidad                                                                        |  |  |  |
|            | 6              | $+24V$                | Salida de tensión de control                        | Tensión para interruptores, etc. máx. 0,1 A                                       |  |  |  |
|            | 7              | <b>GND</b>            | Masa E/S                                            | Masa para referencia y control                                                    |  |  |  |
|            | 8              | DIN1                  | Marcha directa                                      | Contacto cerrado = marcha directa                                                 |  |  |  |
|            | 9              | DIN <sub>2</sub>      | Marcha inversa (programable)                        | Contacto cerrado = marcha inversa                                                 |  |  |  |
|            | 10             | DIN <sub>3</sub>      | Selección 1 velocidad múltiple<br>(programable)     | Contacto cerrado = velocidad múltiple                                             |  |  |  |
|            | 11             | <b>GND</b>            | Masa E/S                                            | Masa para referencia y control                                                    |  |  |  |
| mA         | 18             | $AO1+$                | Frecuencia de salida                                | Programable                                                                       |  |  |  |
|            | 19             | $AO1-$                | Salida analógica                                    | Rango 0-20 mA/R <sub>L</sub> , máx. 500 $\Omega$                                  |  |  |  |
|            | A              | <b>RS 485</b>         | <b>Bus serie</b>                                    | Receptor/transmisor diferencial                                                   |  |  |  |
|            | B              | <b>RS 485</b>         | Bus serie                                           | Receptor/transmisor diferencial                                                   |  |  |  |
|            | 30             | $+24V$                | 24V Tensión entrada auxiliar                        | Alimentación control externa                                                      |  |  |  |
|            |                |                       |                                                     |                                                                                   |  |  |  |
|            | 21             | <b>RO1</b>            | Salida relé 1                                       | Programable                                                                       |  |  |  |
|            | 22             | <b>RO1</b>            | <b>FALLO</b>                                        |                                                                                   |  |  |  |
|            | 23             | <b>RO1</b>            |                                                     |                                                                                   |  |  |  |

Tabla 1- 1. Configuración de E/S por defecto de la aplicación control multipropósito

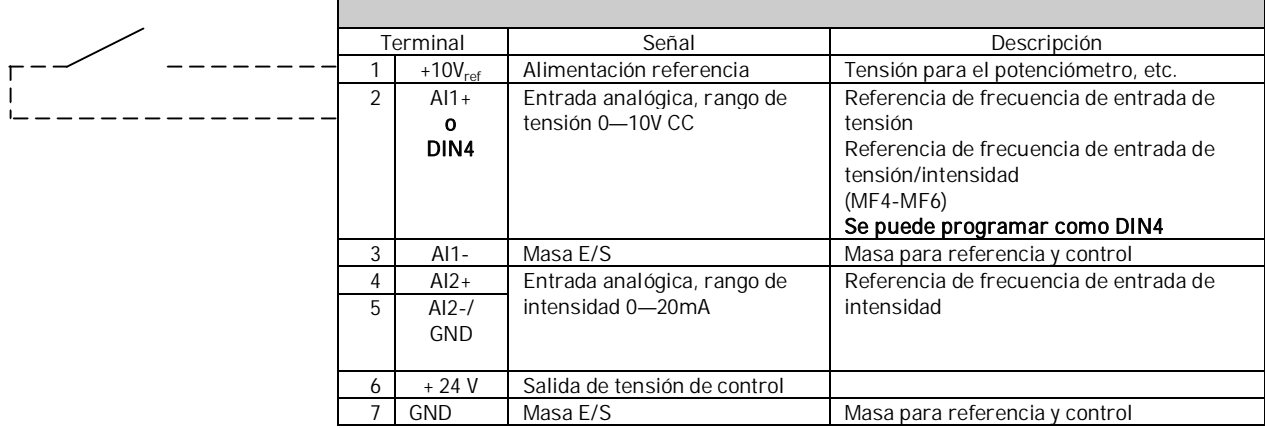

Tabla 1- 2. Configuración de AI1 cuando se programa como DIN4

### <span id="page-4-0"></span>3. APLICACIÓN CONTROL MULTI-PROPÓSITO – LISTAS DE PARÁMETROS

En las páginas siguientes, se facilitan las listas de parámetros con los grupos de parámetros respectivos. Las descripciones de parámetros se facilitan en las páginas [16](#page-16-0) a [46.](#page-46-0)

#### Explicaciones de las columnas:

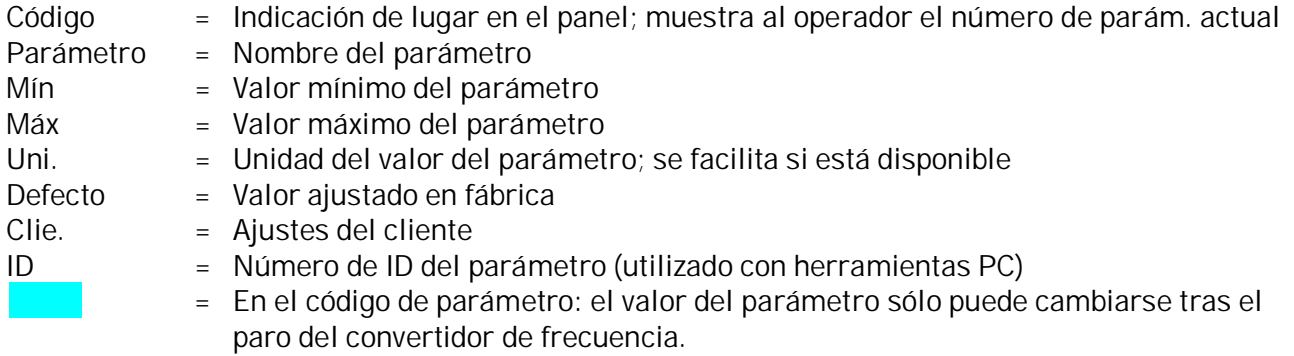

#### <span id="page-4-1"></span>3.1 Valores de monitorización (Panel de control: menú M1)

Los valores de monitorización son los valores actuales de los parámetros y señales, así como los estados y las mediciones. Los valores de monitorización no pueden editarse. Véase el Capítulo 7.3.1 del Manual del usuario de Vacon NXL para más información.

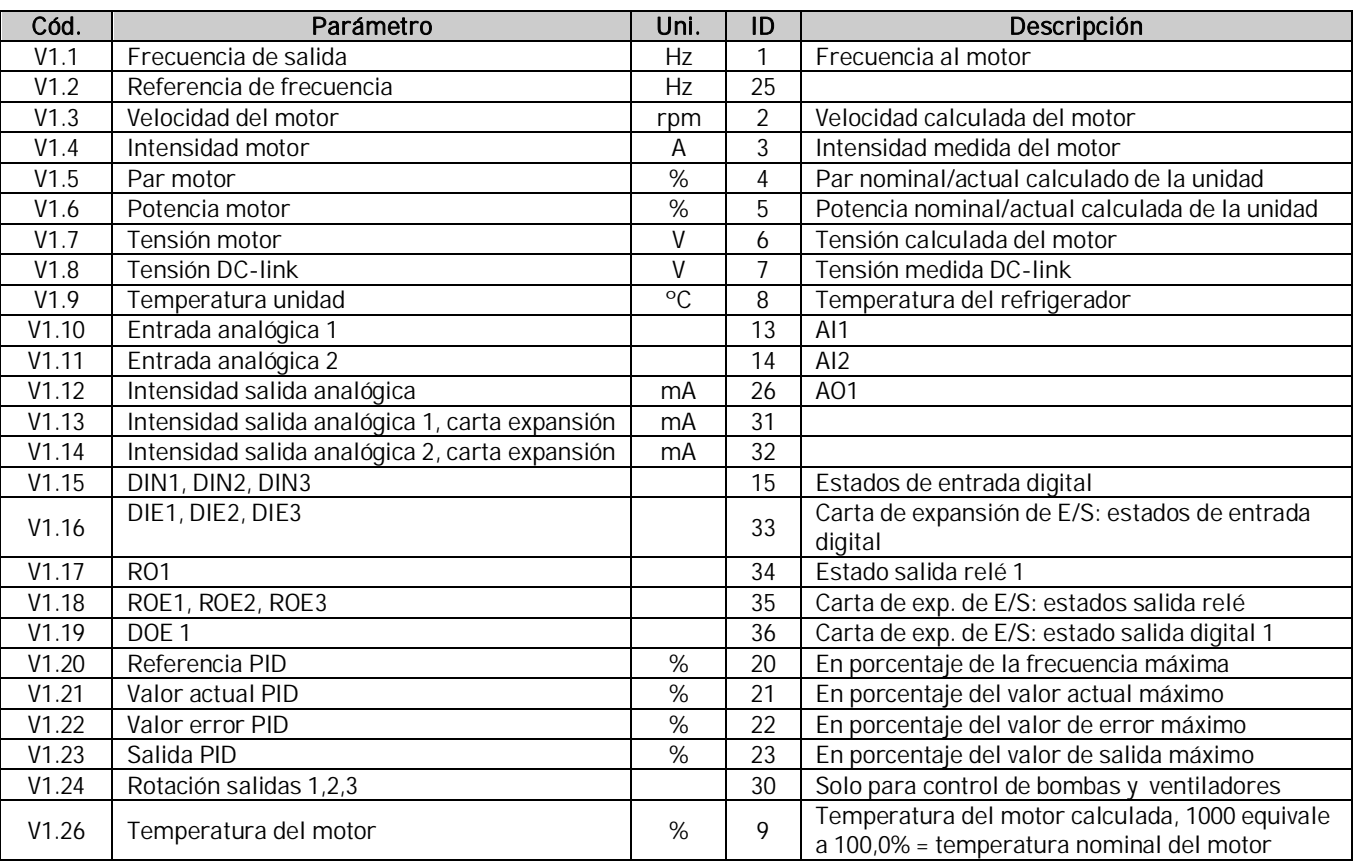

Tabla 1- 3. Valores de monitorización

### <span id="page-5-0"></span>3.2 Parámetros básicos (Panel de control: Menú P2  $\rightarrow$  P2.1)

<span id="page-5-1"></span>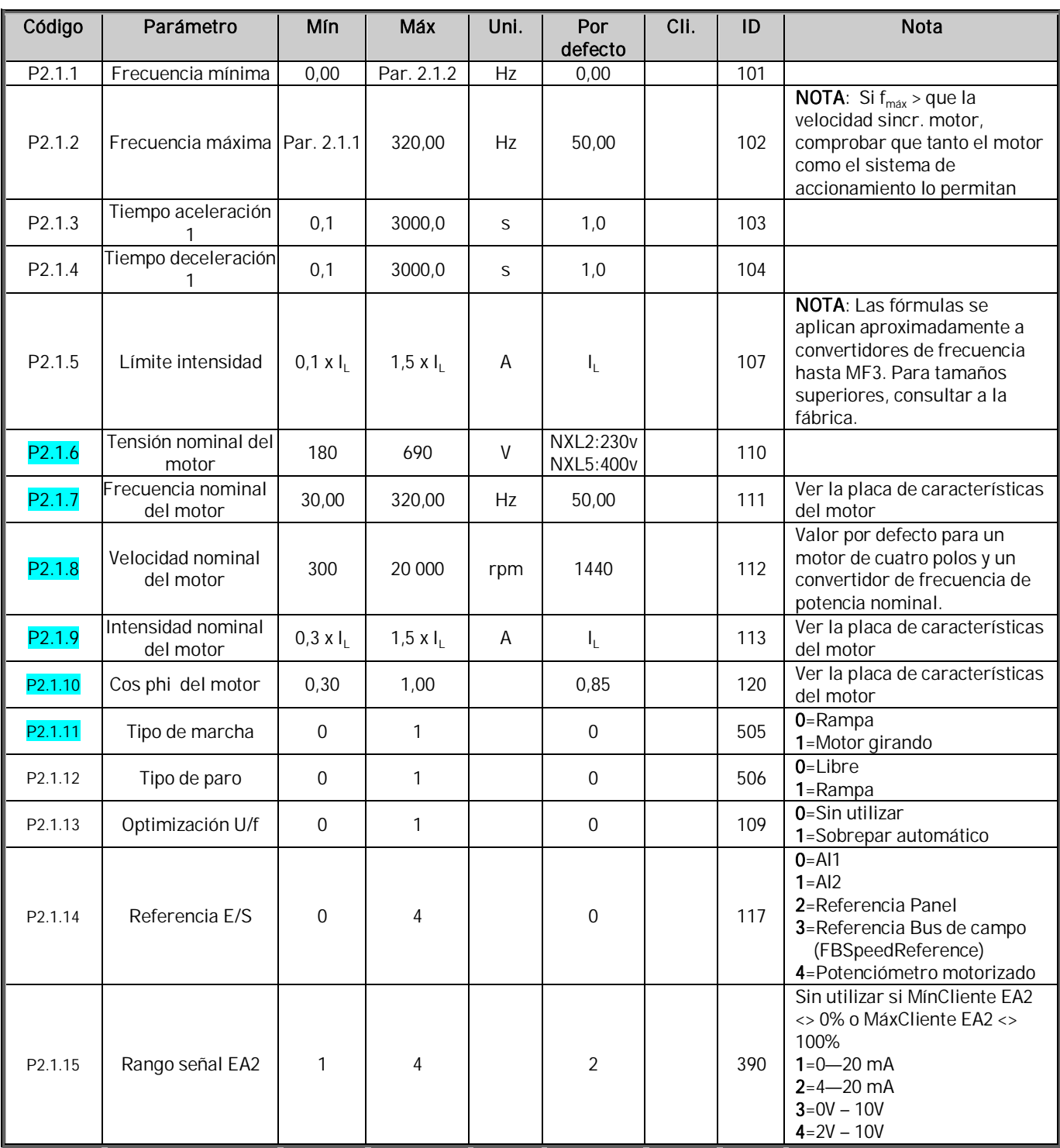

<span id="page-6-0"></span>

| P2.1.16             | Contenido salida<br>analógica | $\overline{0}$   | 12         |    | 1           | 307 | 0=Sin utilizar<br>1=Frec. Salida (0-f <sub>máx</sub> )<br>$2 = \text{Ref.}$ frec. $(0 - f_{\text{max}})$<br>3=Veloc. motor (0-Velocidad<br>nom. motor)<br>4=Intensidad salida (0-I <sub>nMotor</sub> )<br>5=Par motor $(0-T_{\text{nMotor}})$<br>6=Potencia motor (0-P <sub>nMotor</sub> )<br>7=Tensión motor (0--U <sub>nMotor</sub> )<br>8=Tensión DC-link (0- $U_{nMotor}$ )<br>9=Valor ref. regulador PID<br>10=Valor act. reg. PI 1<br>11=Valor error regul. PI<br>12=Salida regulador Pl                                          |
|---------------------|-------------------------------|------------------|------------|----|-------------|-----|----------------------------------------------------------------------------------------------------|
| P2.1.17             | Función DIN2                  | 0                | 10         |    | 1           | 319 | 0=Sin utilizar<br>1=Marcha inversa<br>(DIN1=Marcha directa)<br>2=Inversa (DIN1=Marcha)<br>3=Pulso de paro (DIN1=Pulso<br>marcha)<br>4=Fallo externo, cc<br>5=Fallo externo, ca<br>6=Permiso marcha<br>7=Velocidad constante 2<br>$8 =$ Pot. motor UP (cc)<br>9 = Desactivar PID (Ref. de frec.<br>directa)<br>10=Enclavamiento 1                                                                                                    |
| P <sub>2.1.18</sub> | Función DIN3                  | 0                | 16         |    | 6           | 301 | 0=Sin utilizar<br>1=Inversión<br>2=Fallo externo, cc<br>3=Fallo externo, ca<br>4=Reset fallo<br>5=Permiso marcha<br>6=Velocidad const. 1<br>7=Velocidad const. 2<br>8=Comando de frenado CC<br>$9 = Pot$ . motor. UP (cc)<br>10=Pot. motor. DOWN (cc)<br>11=Desactivar PID (Ref. frec.<br>directa)<br>12=Selección ref. panel PID 2<br>13=Enclavamiento 2<br>14 Entrada termistor (Véase<br>el Capítulo 6.2.4 del<br>Manual del usuario)<br>15-Forzar lugar de control a<br>terminal de E/S<br>16=Forzar lugar de control a<br>fieldbus |
| P2.1.19             | Veloc. const. 1               | 0,00             | Par. 2.1.2 | Hz | 10,00       | 105 |                                                                                                    |
| P2.1.20             | Veloc. const. 2               | 0,00             | Par. 2.1.2 | Hz | 50,00       | 106 |                                                                                                    |
| P2.1.21             | Rearranque autom.             | $\boldsymbol{0}$ | 1          |    | $\mathbf 0$ | 731 | 0=Sin utilizar<br>1=Utilizado<br>0=Todos los parámetros                                                                                                    |
| P2.1.22             | Ocultación parám.             | $\mathbf 0$      | 1          |    | 1           | 115 | visibles<br>1=Sólo el grupo b21 visible                                                                                                    |

Tabla 1- 4. Parámetros básicos P2.1

### <span id="page-7-0"></span>3.3 Señales de entrada (Panel de control: Menú P2  $\rightarrow$  P2.2)

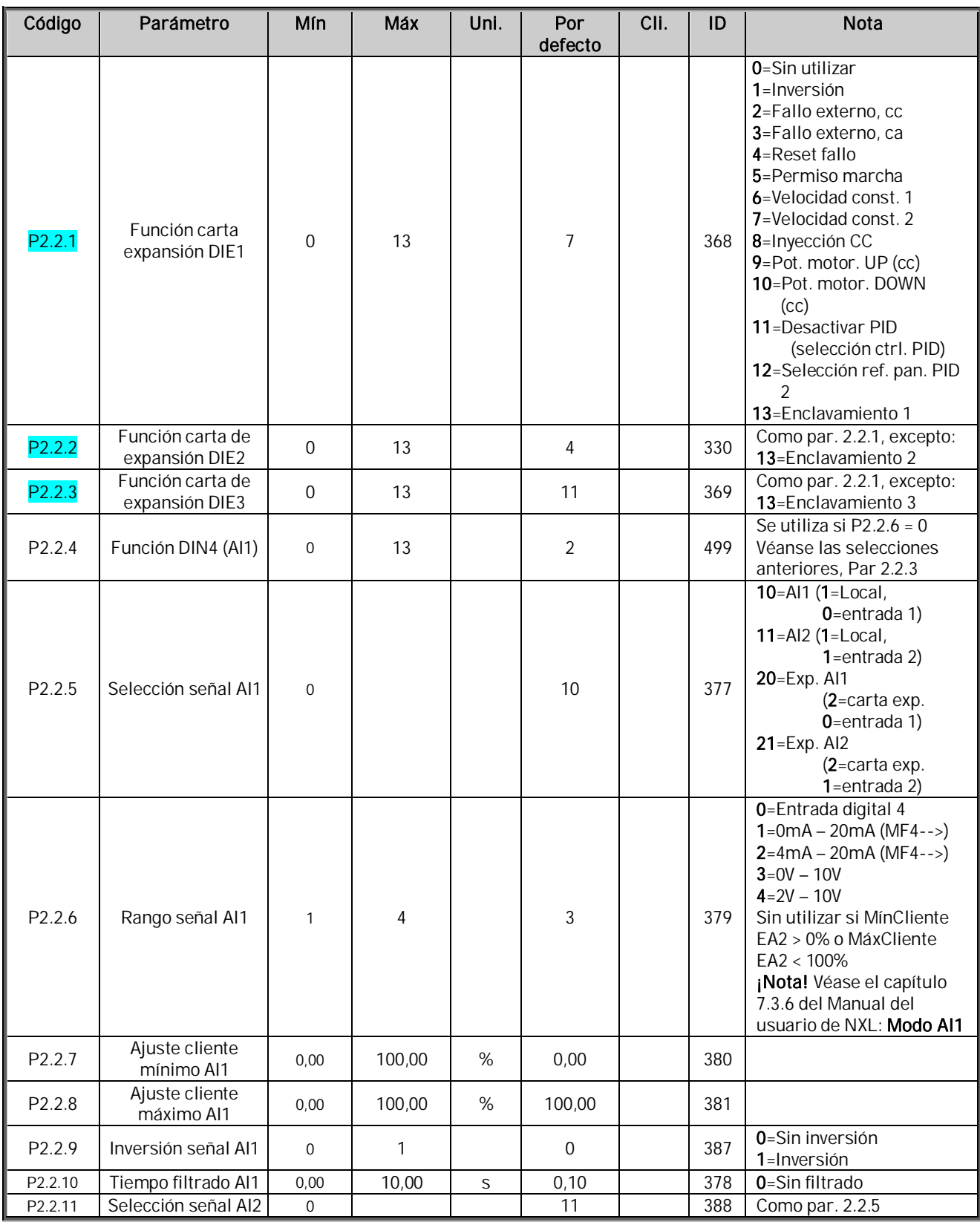

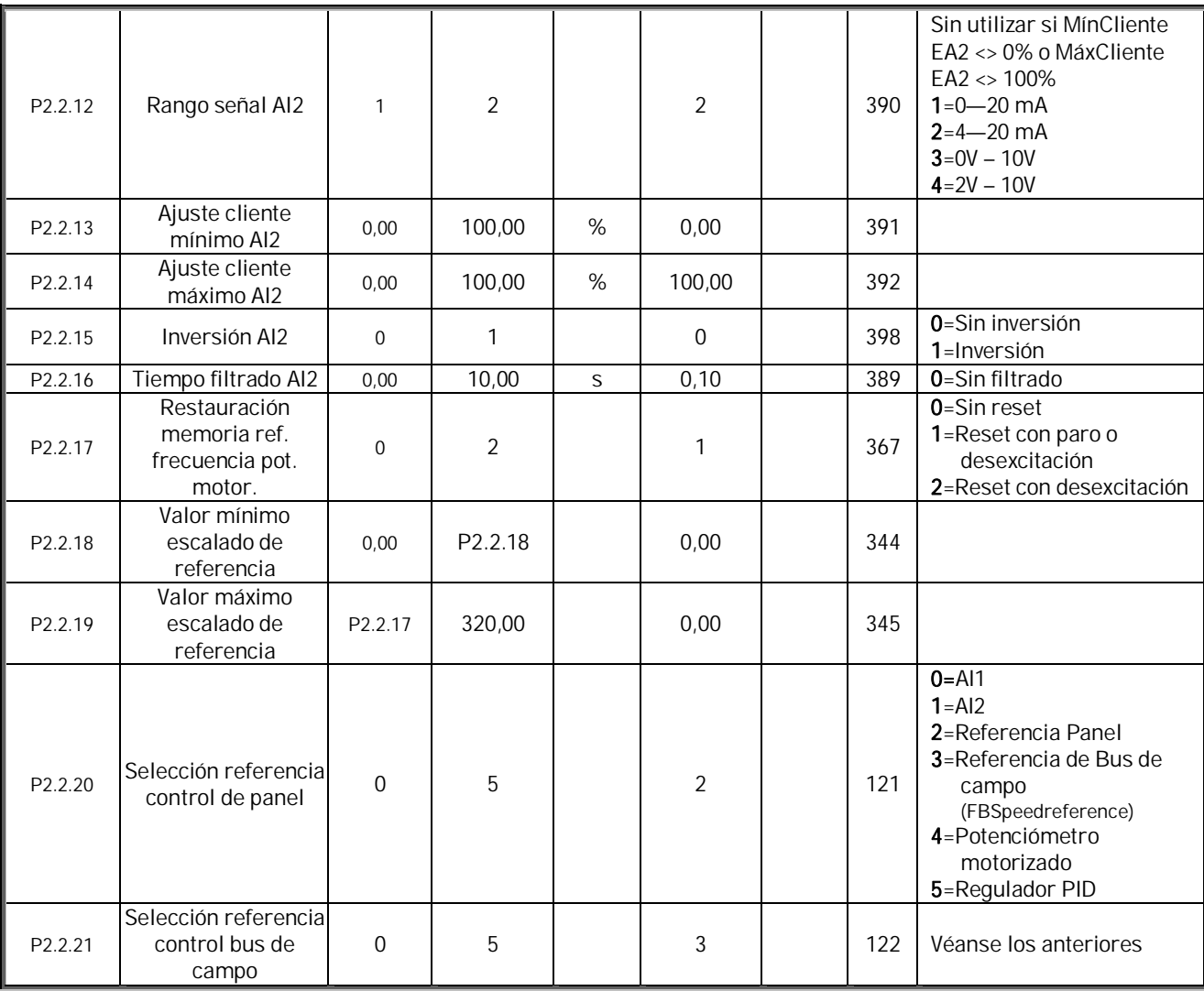

Tabla 1- 5. Señales de entrada, P2.2

LC=lugar de control cc=contacto cerrado ca=contacto abierto

#### <span id="page-9-0"></span>3.4 Señales de salida (Panel de control: Menú P2  $\rightarrow$  P2.3)

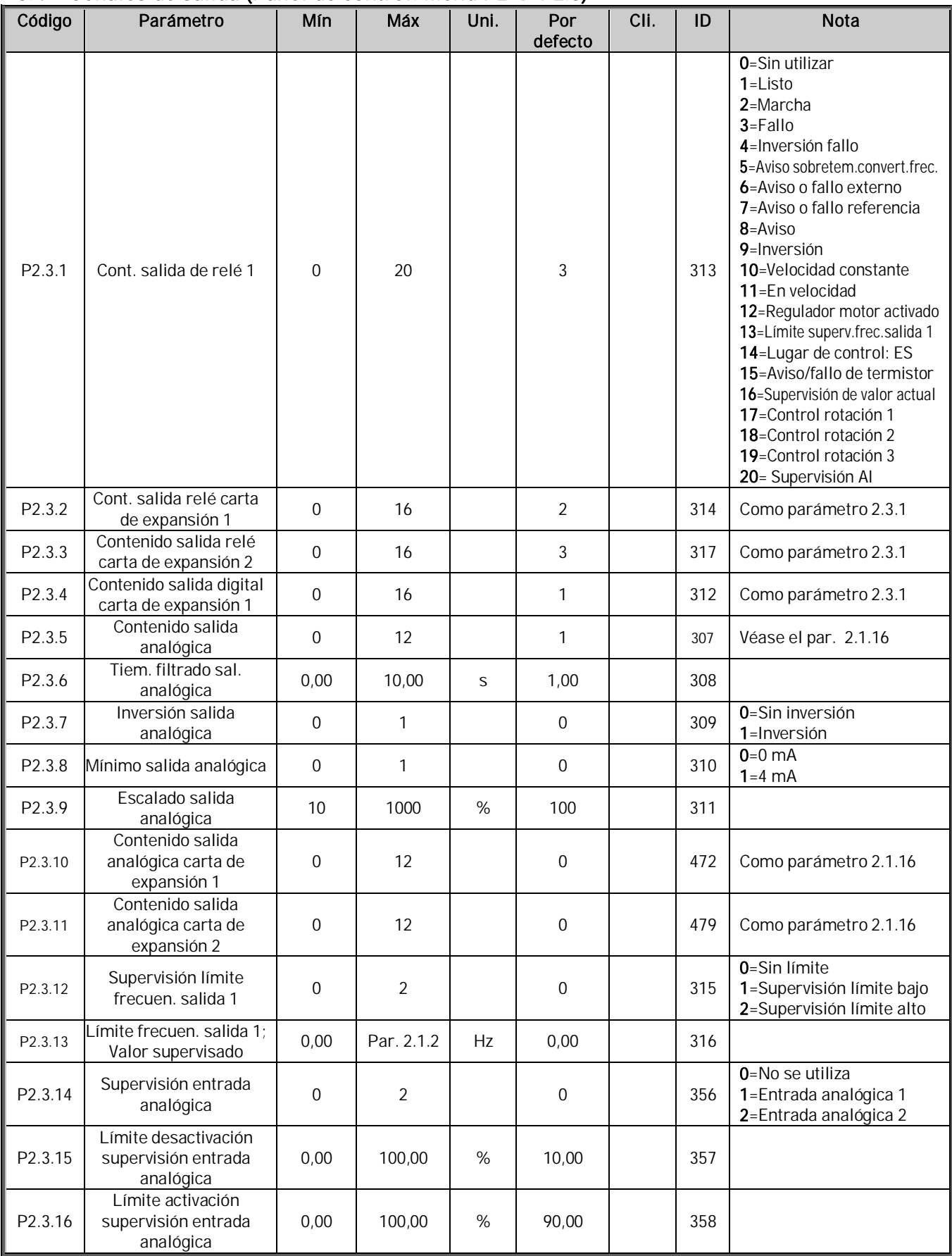

Tabla 1- 6. Señales de salida, P2.3

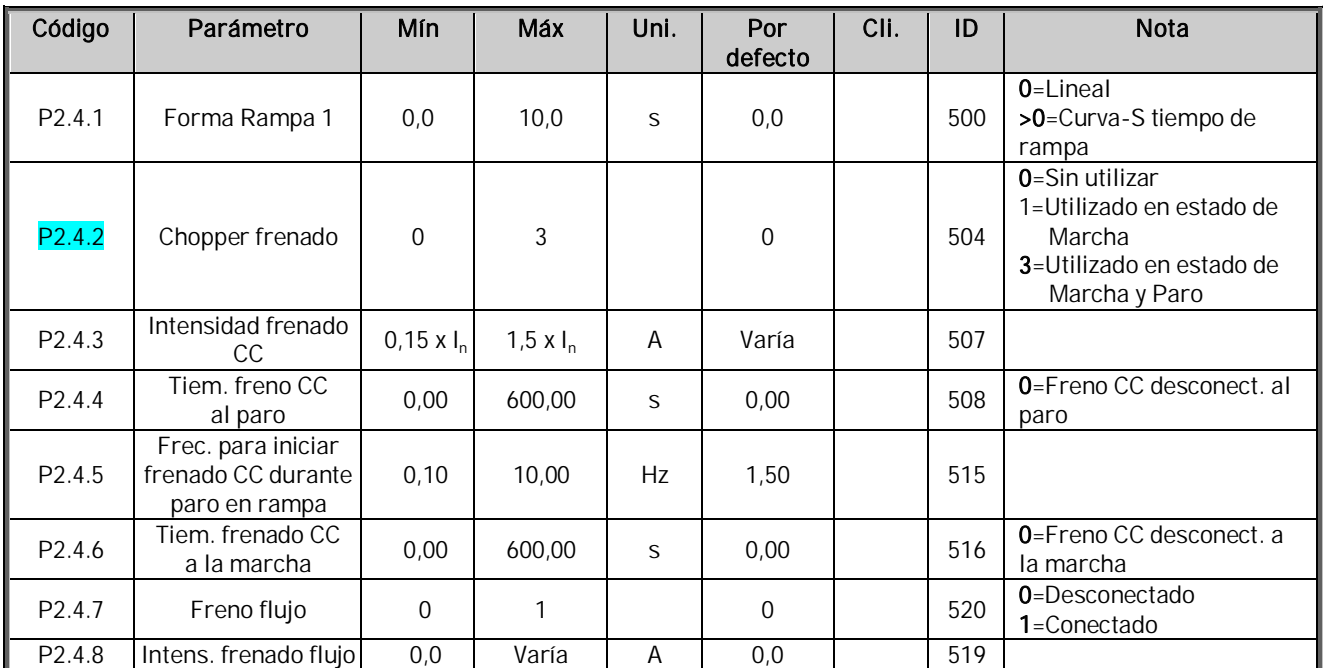

### <span id="page-10-0"></span>3.5 Parámetros control accionamiento (Panel de control: Menú P2  $\rightarrow$  P2.4)

Tabla 1- 7. Parámetros control accionamiento, P2.4

### <span id="page-10-1"></span>3.6 Parámetros frecuencia prohibida (Panel de control: Menú P2  $\rightarrow$  P2.5)

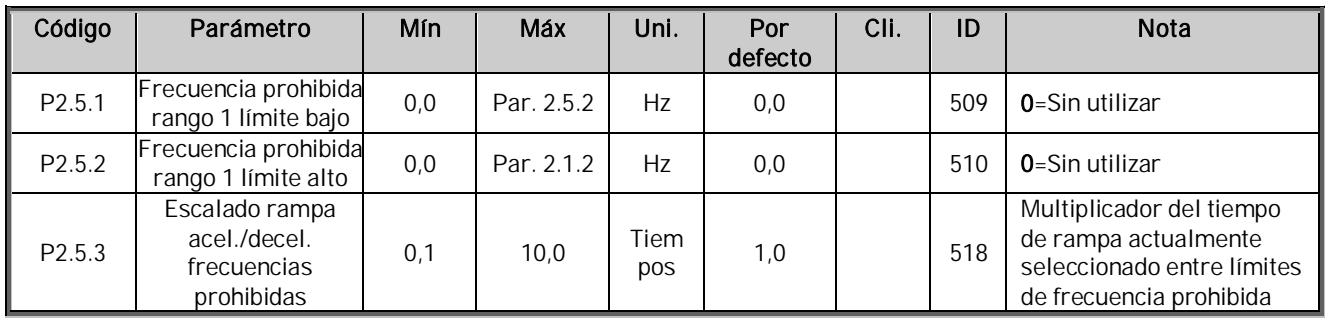

Tabla 1- 8. Parámetros frecuencias prohibidas, P2.5

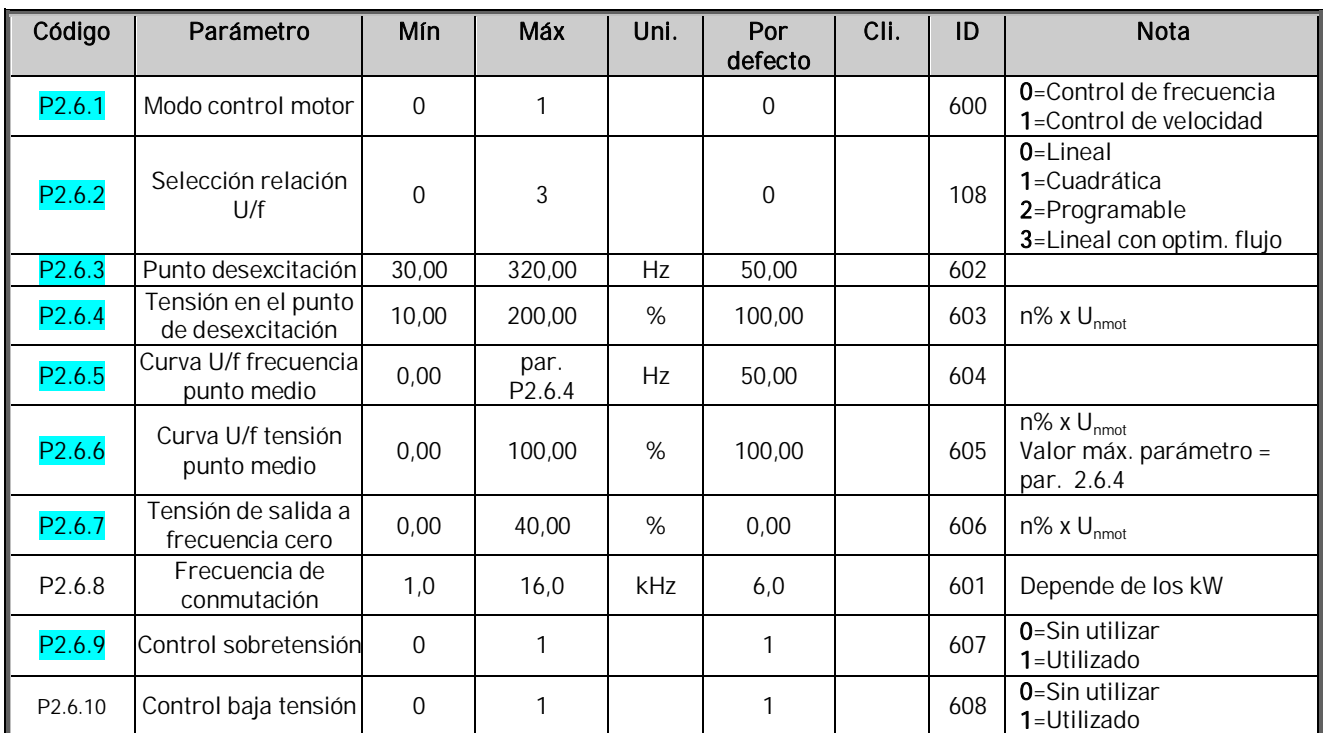

### <span id="page-11-0"></span>3.7 Parámetros control de motor (Panel de control: Menú P2  $\rightarrow$  P2.6)

Tabla 1- 9. Parámetros control motor, P2.6

<span id="page-12-0"></span>3.8 Protecciones (Panel de control: Menú P2  $\rightarrow$  P2.7)

| Código             | Parámetro                                             | Mín              | Máx                     | Uni.      | Por<br>defecto      | Cli. | ID  | Nota                                                                                                    |
|--------------------|-------------------------------------------------------|------------------|-------------------------|-----------|---------------------|------|-----|----------------------------------------------------------------------------------------------------|
| P2.7.1             | Respuesta frente fallo<br>referencia                  | $\overline{0}$   | 3                       |           | 0                   |      | 700 | 0=Sin respuesta<br>$1 = Aviso$<br>2=Fallo, paro según par.<br>2.1.12<br>3=Fallo, paro libre                                                           |
| P2.7.2             | Respuesta frente fallo<br>externo                     | $\Omega$         | 3                       |           | $\overline{2}$      |      | 701 |                                                                                                    |
| P2.7.3             | Respuesta frente fallo<br>baja tensión                | $\mathbf{1}$     | 3                       |           | $\overline{2}$      |      | 727 | 0=Sin respuesta                                                                                                    |
| P2.7.4             | Supervisión fase de<br>salida                         | 0                | 3                       |           | $\overline{2}$      |      | 702 | $1 = Aviso$<br>2=Fallo, paro según par. 2.1.12                                                                                                    |
| P2.7.5             | Protección fallo a<br>tierra                          | 0                | 3                       |           | 2                   |      | 703 | 3=Fallo, paro libre                                                                                                    |
| P2.7.6             | Protección térmica<br>motor                           | 0                | 3                       |           | 2                   |      | 704 |                                                                                                    |
| P <sub>2.7.7</sub> | Factor de<br>temperatura<br>ambiente del motor        | $-100,0$         | 100,0                   | %         | 0,0                 |      | 705 |                                                                                                    |
| P2.7.8             | Factor de<br>refrigeración del<br>motor a velocidad 0 | 0,0              | 150,0                   | %         | 40,0                |      | 706 |                                                                                                    |
| P2.7.9             | Constante tiempo<br>térmico motor                     | 1                | 200                     | min       | 45                  |      | 707 |                                                                                                    |
| P2.7.10            | Ciclo servicio motor                                  | 0                | 100                     | %         | 100                 |      | 708 |                                                                                                    |
| P2.7.11            | Protección bloqueo                                    | $\boldsymbol{0}$ | 3                       |           | $\mathbf{1}$        |      | 709 | Como par. 2.7.1                                                                                                    |
| P2.7.12            | Intensidad bloqueo                                    | 0,1              | $I_{nMotor}$ $\times$ 2 | А         | $I_{nMotor}$ $x1,3$ |      | 710 |                                                                                                    |
| P2.7.13            | Límite tiempo bloqueo                                 | 1,00             | 120,00                  | S         | 15,00               |      | 711 |                                                                                                    |
| P2.7.14            | Límite frecuencia<br>bloqueo                          | 1,0              | P 2.1.2                 | Hz        | 25,0                |      | 712 |                                                                                                    |
| P2.7.15            | Protección baja carga                                 | $\mathbf 0$      | 3                       |           | 0                   |      | 713 | Como par. 2.7.1                                                                                                    |
| P2.7.16            | Curva baja carga a<br>frecuencia nominal              | 10,0             | 150,0                   | %         | 50,0                |      | 714 |                                                                                                    |
| P2.7.17            | Curva baja carga a<br>frecuencia cero                 | 5,0              | 150,0                   | $\%$      | 10,0                |      | 715 |                                                                                                    |
| P2.7.18            | Límite de tiempo<br>protección baja carga             | 2,00             | 600,00                  | S         | 20,00               |      | 716 |                                                                                                    |
| P2.7.19            | Respuesta frente<br>fallo termistor                   | 0                | 3                       |           | 0                   |      | 732 | Como par. 2.7.1                                                                                                    |
| P2.7.20            | Respuesta frente<br>fallo bus de campo                | $\mathbf 0$      | 3                       |           | 2                   |      | 733 | Como par. 2.7.1                                                                                                    |
| P2.7.21            | Respuesta frente<br>fallo ranura                      | $\boldsymbol{0}$ | 3                       |           | $\overline{2}$      |      | 734 | Como par. 2.7.1                                                                                                    |
| P2.7.22            | Supervisión valor<br>actual                           | 0                | 4                       |           | 0                   |      | 735 | 0=Sin respuesta<br>1=Aviso por debajo del límite<br>2=Aviso por encima del límite<br>3=Fallo, por debajo del límite<br>4=Fallo, por encima del límite |
| P2.7.23            | Límite supervisión<br>valor actual                    | 0,0              | 100,0                   | $\%$      | 10,0                |      | 736 |                                                                                                    |
| P2.7.24            | Retraso supervisión<br>valor actual                   | $\boldsymbol{0}$ | 3600                    | ${\sf S}$ | 5                   |      | 737 |                                                                                                    |

Tabla 1- 10. Protecciones, G2.7

### <span id="page-13-0"></span>3.9 Parámetros rearranque automático (Panel de control: Menú P2  $\rightarrow$  P2.8)

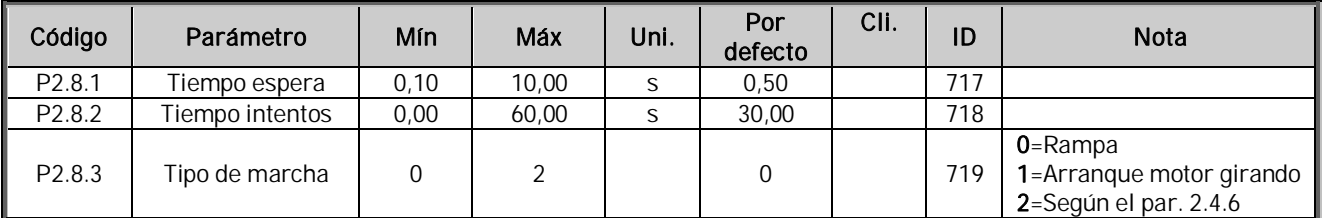

Tabla 1- 11. Parámetros rearranque automático, P2.8

### <span id="page-13-1"></span>3.10 Parámetros referencia PID (Panel de control: Menú P2  $\rightarrow$  P2.9)

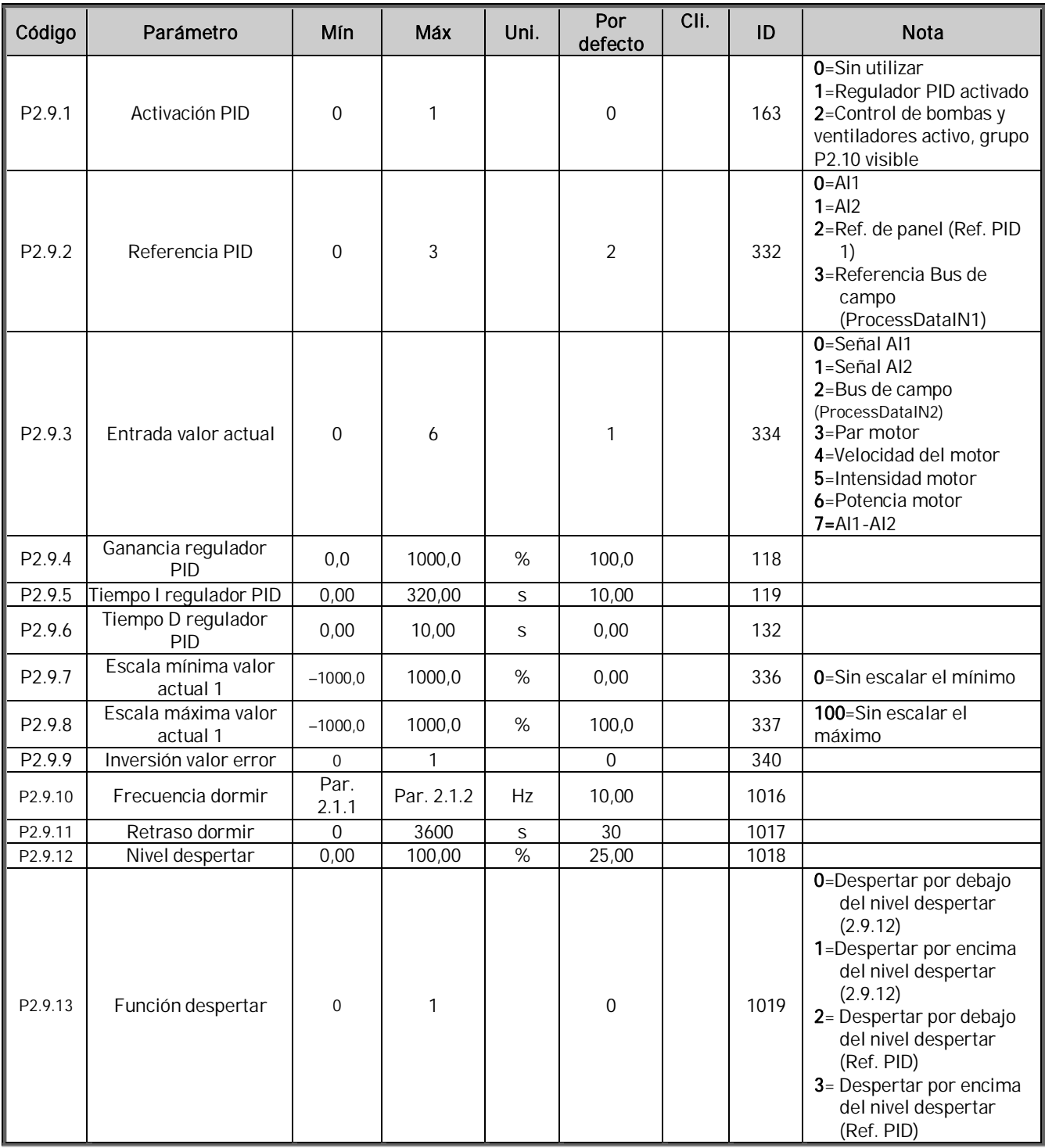

#### Tabla 1- 12. Parámetros de referencia PID, P2.9

### <span id="page-14-0"></span>3.11 Parámetros de control de bombas y ventiladores (Panel de control: Menú P2  $\rightarrow$  P2.10)

¡NOTA! El Grupo P2.10 sólo es visible si el valor del [par 2.9.1](#page-46-1) se ajusta en 2.

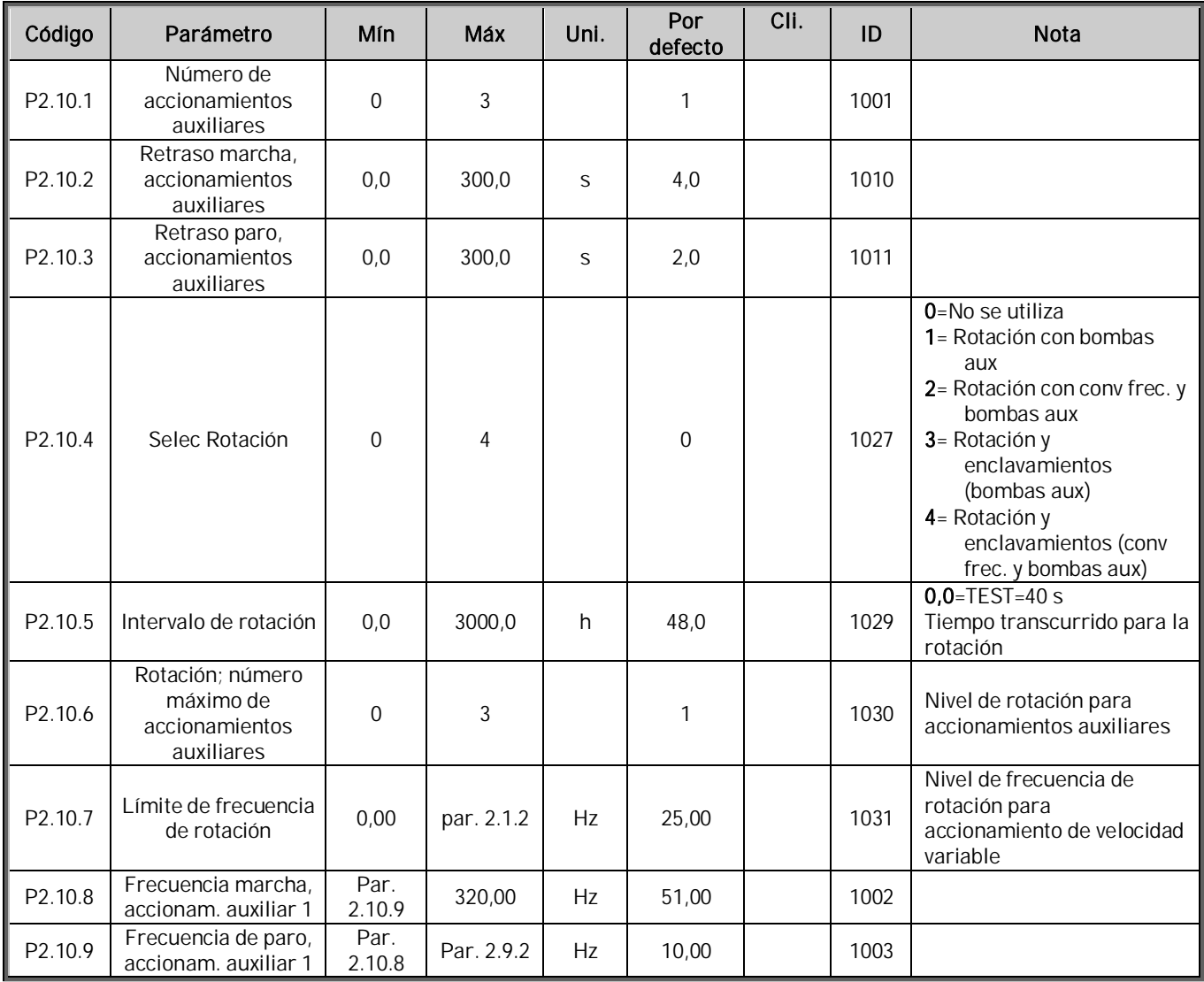

Tabla 1- 13. Parámetros de control de bombas y ventiladores, P2.10

### <span id="page-15-0"></span>3.12 Control de panel (Panel de control: Menú K3)

Los parámetros para la selección del lugar de control y la dirección en el panel se detallan a continuación. Véase el menú Control de panel en el Manual del usuario de Vacon NXL.

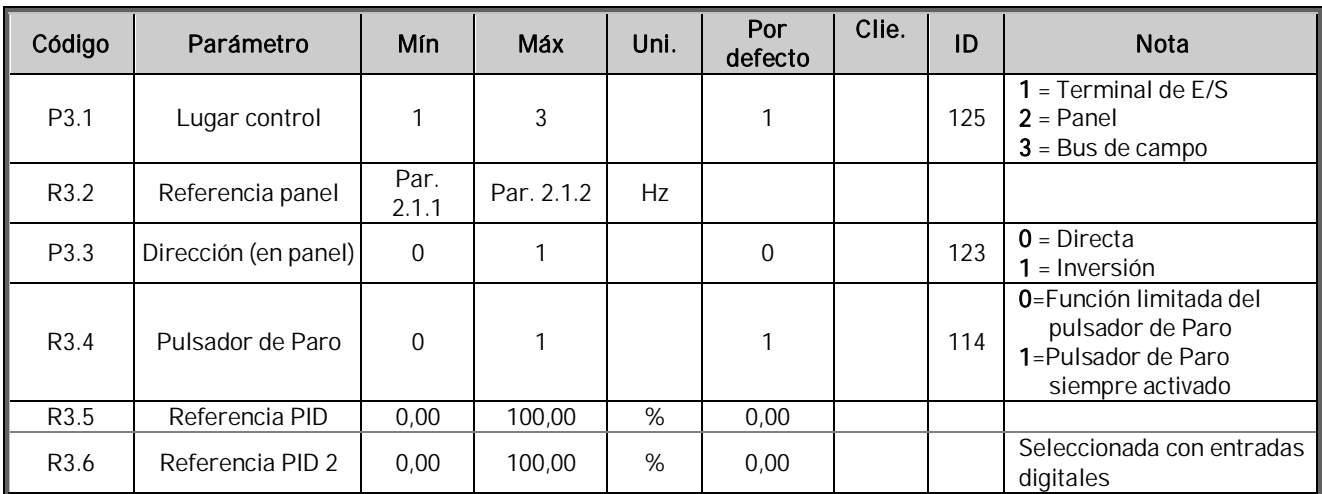

Tabla 1- 14. Parámetros de control de panel, M3

### <span id="page-15-1"></span>3.13 Menú de sistema (Panel de control: Menú S6)

Para los parámetros y funciones relacionados con el uso general del convertidor de frecuencia, como ajustes de parámetros del cliente o información acerca del hardware y el software, véase el Capítulo 7.3.6 del Manual del usuario de Vacon NXL.

### <span id="page-15-2"></span>3.14 Cartas de expansión (Panel de control: Menú E7)

El menú E7 muestra las cartas de expansión montadas en la carta de control y la información relativa a la carta. Para más información, véase el Capítulo 7.3.7 del Manual del usuario de Vacon NXL.

### <span id="page-16-0"></span>4. DESCRIPCIÓN DE LOS PARÁMETROS

### <span id="page-16-1"></span>4.1 PARÁMETROS BÁSICOS

#### <span id="page-16-10"></span><span id="page-16-2"></span>2.1.1, 2.1.2 Frecuencia mínima/máxima

Define los límites de frecuencia del convertidor de frecuencia. El valor máximo de los parámetros 2.1.1 y 2.1.2 es de 320 Hz.

El software comprobará automáticamente el valor de los parámetros [2.1.19, 2.1.20,](#page-27-3) [2.3.13, 2.5.1, 2.5.2 y 2.6.5.](#page-27-3)

#### <span id="page-16-3"></span>2.1.3, 2.1.4 Tiempo aceleración 1, tiempo deceleración 1

Estos límites corresponden al tiempo requerido para que la frecuencia de salida acelere de frecuencia cero a la frecuencia máxima ajustada (par. 2.1.2). Se utiliza la misma lógica para la deceleración.

#### <span id="page-16-4"></span>2.1.5 Límite intensidad

Este parámetro determina la intensidad máxima del motor del convertidor de frecuencia. Para evitar la sobrecarga del motor, ajuste este parámetro según la intensidad nominal del motor. El límite de intensidad equivale a la intensidad nominal del convertidor (I<sub>L</sub>) por defecto.

#### <span id="page-16-5"></span>2.1.6 Tensión nominal del motor

Compruebe este valor U<sub>n</sub>en la placa de características del motor. Este parámetro ajusta la tensión en el punto de desexcitación ([parámetro 2.6.4\)](#page-35-1) a 100% x U<sub>nMotor</sub>.

### <span id="page-16-6"></span>2.1.7 Frecuencia nominal del motor

Compruebe este valor f<sub>n</sub> en la placa de características del motor. Este parámetro ajusta el punto de desexcitación ([parámetro 2.6.3\)](#page-35-0) al mismo valor.

#### <span id="page-16-7"></span>2.1.8 Velocidad nominal del motor

Compruebe este valor n<sub>n</sub> en la placa de características del motor.

### <span id="page-16-8"></span>2.1.9 Intensidad nominal del motor

Compruebe este valor I<sub>n</sub> en la placa de características del motor.

### <span id="page-16-9"></span>2.1.10 Cos phi del motor

Compruebe este valor "cos phi" en la placa de características del motor.

### <span id="page-17-0"></span>2.1.11 Tipo de marcha

Rampa:

0 El convertidor de frecuencia se pone en marcha a 0 Hz y acelera hasta la frecuencia máxima en el [tiempo de aceleración](#page-16-3) ajustado. (La inercia de la carga o el rozamiento de arranque pueden ocasionar un tiempo de aceleración más prolongado).

#### Motor girando:

1 El convertidor de frecuencia puede ponerse en marcha con un motor que esté girando mediante la aplicación al motor de un pequeño par y buscando la frecuencia que corresponde a la velocidad actual de giro del motor. La búsqueda comienza desde la frecuencia máxima hacia la frecuencia actual hasta que se detecta el valor correcto. Después, la frecuencia de salida se aumenta/reduce hasta el valor de referencia ajustado, según los parámetros de aceleración/deceleración ajustados.

> Utilice este modo de arranque si el motor está girando libre cuando se da la orden de marcha. Con la marcha motor girando es posible hacer frente a cortas interrupciones de tensión de la red.

#### <span id="page-17-1"></span>2.1.12 Tipo paro

Libre:

0 El motor para libremente sin ningún control del convertidor de frecuencia después de la orden de Paro.

#### Rampa:

<span id="page-17-2"></span>1 Después de la orden de Paro, la velocidad del motor decelera según los ajustes de los parámetros de deceleración.

> Si existe una alta energía cinética, quizá deba utilizarse una resistencia de frenado externa para una rápida deceleración.

#### 2.1.13 Optimización U/f

0 Sin utilizar

#### 1 Sobrepar automático

La tensión al motor cambia de forma automática, con lo que el motor produce un par suficiente para arrancar y funcionar a bajas frecuencias. El aumento de tensión depende del tipo y potencia del motor. El sobrepar automático puede usarse en aplicaciones en las que el par de arranque debido a la fricción de arranque es alto, p.ej. en cintas transportadoras.

¡NOTA! En aplicaciones de par elevado - baja velocidad - es probable que el motor se sobrecaliente. Si el motor debe funcionar durante un período prolongado en estas condiciones, debe prestarse especial atención a la refrigeración del motor. Utilice refrigeración externa para el motor si la temperatura tiende a elevarse demasiado.

#### <span id="page-18-0"></span>2.1.14 Selección de referencia de frecuencia de E/S

Define la fuente de referencia de frecuencia seleccionada cuando el accionamiento se controla desde el terminal de E/S.

- 0 Referencia AI1 (terminales 2 y 3, p.ej. potenciómetro)
- 1 Referencia AI2 (terminales 5 y 6, p.ej. transductor)
- 2 Referencia del panel (parámetro [3.2\)](#page-61-8)
- 3 Ref. de bus de campo (FBSpeedReference)
- 4 Referencia potenciómetro motorizado

#### <span id="page-18-1"></span>2.1.15 Rango señal Al2 (I<sub>in</sub>)

- 1 Rango señal 0…20 mA
- 2 Rango señal 4…20 mA
- 3 Rango señal 0…10V
- 4 Rango señal 2…10V

¡Nota! Las selecciones no surten efecto si el par. 2.2.12 > 0%, o el par. 2.2.13 < 100%.

#### <span id="page-18-2"></span>2.1.16 Contenido salida analógica

Este parámetro selecciona la función requerida para la señal de salida analógica.

Véase la tabla en la página [5](#page-5-1) para los valores de parámetros.

### <span id="page-19-0"></span>2.1.17 Función DIN2

Este parámetro tiene 10 selecciones. Si no tiene que utilizarse la entrada digital DIN2, ajustar el valor del parámetro a 0.

- 1 Marcha inversa
- 2 Inversión
- 3 Pulso de paro
- 4 Fallo externo Contacto cerrado: se muestra el fallo y se para el motor cuando la entrada está activa
- 5 Fallo externo Contacto abierto: se muestra el fallo y se para el motor cuando la entrada no está activa
- 6 Permiso marcha Contacto abierto: Marcha de motor desactivada Contacto cerrado: Marcha de motor activada Paro libre si se abandona durante MARCHA
- 7 Velocidad constante 2
- 8 Potenciómetro motorizado UP Contacto cerrado: La referencia aumenta hasta que se abre el contacto.
- 9 Desactivar el controlador PID (Ref. de frecuencia directa)
- 10 Enclavamiento 1 (sólo puede seleccionarse con control de bombas y ventiladores activo, [P2.9.1=](#page-46-1)2)

### <span id="page-19-1"></span>2.1.18 Función DIN3

Este parámetro tiene 13 selecciones. Si no tiene que utilizarse la entrada digital DIN3, ajustar el valor del parámetro a 0.

1 Inversión Contacto abierto: Directo

Contacto cerrado: Inversión

2 Fallo externo

Contacto cerrado: Se muestra el fallo y se para el motor cuando la entrada está activa 3 Fallo externo

- Contacto abierto: Se muestra el fallo y se para el motor cuando la entrada no está activa
- 4 Reset fallo Contacto cerrado: Todos los fallos restaurados
- 5 Permiso marcha Contacto abierto: Marcha de motor desactivada Contacto cerrado: Marcha de motor activada Paro libre si se abandona durante MARCHA
- 6 Velocidad constante 1
- 7 Velocidad constante 2
- 8 Orden frenado CC

 Contacto cerrado: En el modo Paro, el frenado CC funciona hasta que el contacto se abre. La intensidad del frenado de CC es aproximadamente el 10% del valor seleccionado con el par. [2.4.3.](#page-29-3)

- 9 Potenciómetro motorizado UP Contacto cerrado: La referencia aumenta hasta que se abre el contacto.
- 10 Potenciómetro motorizado DOWN. Contacto cerrado: La referencia disminuye hasta que se abre el contacto.
- 11 Desactivar el controlador PID (Ref. de frecuencia directa)
- 12 Selección de referencia del panel PID 2
- 13 Enclavamiento 2 (sólo puede seleccionarse con control de bombas y ventiladores activo, [P2.9.1=](#page-46-1)2)
- 14 Entrada termistor (Véase el Capítulo 6.2.4 del Manual del usuario)
- 15 Forzar lugar de control a terminal de E/S
- 16 Forzar lugar de control a fieldbus

#### <span id="page-20-1"></span>2.1.19 Velocidad constante 1 2.1.20 Velocidad constante 2

Los valores de parámetros se limitan de forma automática entre las frecuencias mínima y máxima. (par. 2.1.1 y 2.1.2)

### <span id="page-20-2"></span>2.1.21 Rearranque automático

El rearranque automático se utiliza con este parámetro

0 = Desactivado

1 = Activado (3 rearranques automáticos, véase el par. [2.8.1 – 2.8.3\)](#page-45-1)

### <span id="page-20-0"></span>2.1.22 Ocultación. parám.

Con este parámetro, puede ocultar todos los demás grupos de parámetros excepto el grupo de parámetros básicos (B2.1).

El valor de fábrica de este parámetro es 0.

0 = Desactivado (todos los grupos de parámetros pueden examinarse con el panel)

1 = Activado (sólo los parámetros básicos, B2.1, pueden examinarse con el panel)

### <span id="page-21-0"></span>4.2 SEÑALES DE ENTRADA

#### <span id="page-21-2"></span>2.2.1 Función carta de expansión DIE1

Este parámetro tiene 12 selecciones. Si no es necesario utilizar la entrada digital DIN1 de la carta de expansión, ajuste el valor de parámetro en 0.

Las selecciones son las mismas que para el [parámetro 2.1.18,](#page-19-1) exceptuando:

13 = Enclavamiento 1

#### <span id="page-21-3"></span>2.2.2 Función carta de expansión DIE2

Las selecciones son las mismas que para el parámetro 2.2.1, exceptuando.

13 = Enclavamiento 2

#### <span id="page-21-4"></span>2.2.3 Función carta de expansión DIE3

Las selecciones son las mismas que para el parámetro 2.2.1, exceptuando:

13 = Enclavamiento 3

#### 2.2.4 Función DIN4

<span id="page-21-5"></span>Si se cambia el valor del [par. 2.2.6](#page-22-0) a 0, AI1 funciona como entrada digital 4. Las selecciones son las mismas que para el parámetro 2.2.3.

¡NOTA! Si programa la entrada analógica como DIN4, compruebe que las selecciones de los puentes de X4 sean correctas (véase la figura siguiente).

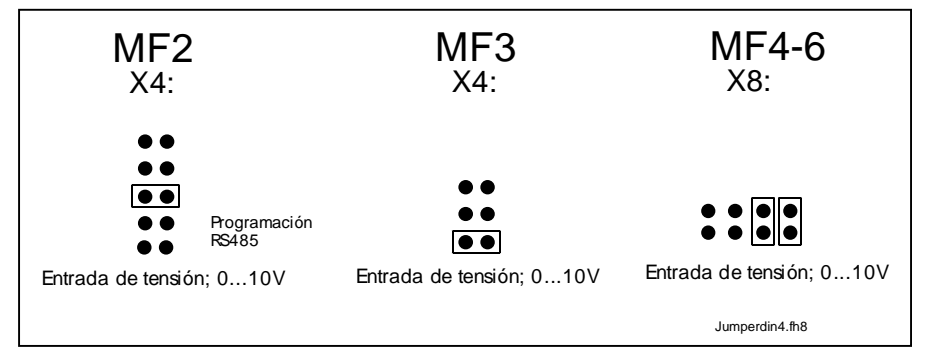

<span id="page-21-1"></span>Figura 1- 1. Selecciones de los puentes de X4 cuando AI1 funciona como DIN4

### 2.2.5 Selección señal AI1

<span id="page-22-1"></span>Conecte la señal AI1 a la entrada analógica que elija con este parámetro.

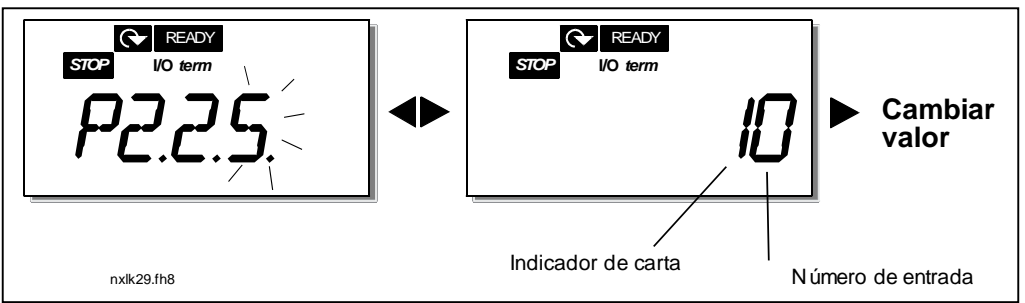

<span id="page-22-2"></span>Figura 1- 2. Selección señal AI1

El valor de este parámetro se compone del indicador de carta y del número de terminal de entrada respectivo. Véase la [Figura 1- 2](#page-22-2) anterior.

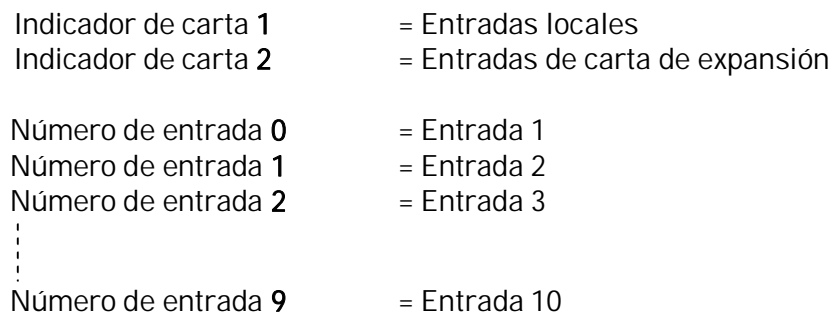

#### Ejemplo:

Si ajusta el valor de este parámetro en 10, ha seleccionado la entrada local 1 para la señal AI1. De nuevo, si se ajusta el valor en 21, la entrada de la carta de expansión 2 se ha seleccionado para la señal AI1.

Si desea utilizar los valores de la señal de entrada analógica para, por ejemplo, propósitos de prueba únicamente, puede ajustar el valor de parámetro en 0 - 9. En este caso, el valor 0 corresponde a 0%, el valor 1 corresponde a 20% y cualquier valor entre 2 y 9 corresponde a 100%.

### 2.2.6 Rango señal AI1 (U<sub>in</sub>/I<sub>in</sub>)

<span id="page-22-0"></span>Con este parámetro se puede seleccionar el rango de señal AI1.

 $0 =$  DIN 4

- 1 = Rango señal 0…20mA (sólo para tamaños MF4 y superiores)
- 2 = Rango señal 4…20mA (sólo para tamaños MF4 y superiores)
- 3 = Rango señal 0…10V
- 4 = Rango señal 2…10V

**¡Nota!** Las selecciones no sufren efecto si el par.  $2.2.7 > 0\%$ , o el par.  $2.2.8 < 100\%$ . Si se cambia el valor del par. 2.2.6 a 0, AI1 funciona como entrada digital 4. Véase el par. 2.2.4.

### 2.2.7 Mínimo ajuste cliente AI1

### 2.2.8 Máximo ajuste cliente AI1

<span id="page-23-0"></span>Ajusta los niveles mínimo y máximo del cliente para la señal AI1 dentro de 0…10V.

#### <span id="page-23-9"></span>2.2.9 Inversión señal AI1

<span id="page-23-1"></span>Al ajustar el valor del parámetro a 1 tiene lugar la inversión de señal AI1.

### 2.2.10 Tiempo filtro señal AI1

<span id="page-23-2"></span>Este parámetro, con un valor mayor que 0, activa la función que filtra las perturbaciones de la señal de entrada analógica Uin.

Un tiempo de filtrado alto ocasiona una respuesta más lenta de la regulación. Véase la [Figura 1- 3](#page-23-10)

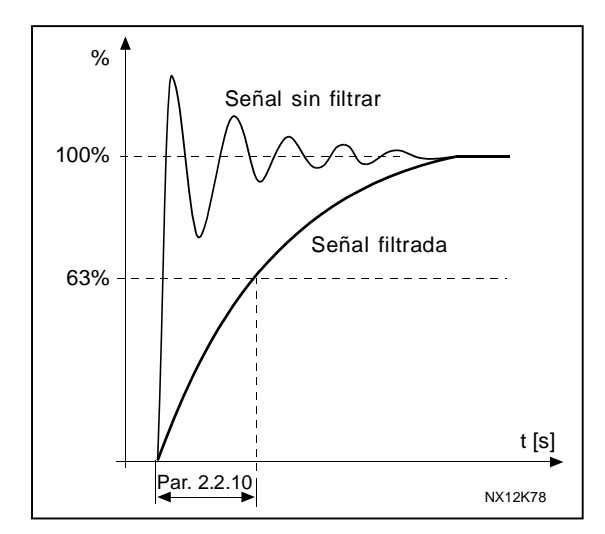

<span id="page-23-10"></span>Figura 1- 3. Filtrado señal AI1

### 2.2.11 Selección señal AI2

<span id="page-23-3"></span>Conecte la señal AI2 a la entrada analógica que elija con este parámetro. Véase el [par.](#page-22-1) [2.2.5](#page-22-1) para el procedimiento de ajuste del valor.

### 2.2.12 Rango señal Al2 (I<sub>in</sub>)

- <span id="page-23-4"></span>1 = Rango señal 0…20mA
- 2 = Rango señal 4…20mA
- 3 = Rango señal 0…10V
- 4 = Rango señal 2…10V

¡Nota! Las selecciones no surten efecto si el par. [2.2.13](#page-23-5) > 0%, o el par. [2.2.14 <](#page-23-8) 100%.

### 2.2.13 Mínimo cliente AI2 (I<sub>in</sub>)

### 2.2.14 Máximo cliente AI2 (I<sub>in</sub>)

<span id="page-23-5"></span>Estos parámetros permiten escalar la señal de intensidad de entrada entre 0 y 20 mA. Ver parámetros [2.2.7](#page-23-0) y [2.2.8.](#page-23-9)

### <span id="page-23-8"></span>2.2.15 lnversión señal entrada analógica AI2 (<sub>in</sub>)

<span id="page-23-7"></span><span id="page-23-6"></span>Véase el parámetro correspondiente [2.2.9.](#page-23-1)

### 2.2.16 Tiempo filtrado señal entrada analógica AI2 (<sub>in</sub>)

Véase el parámetro correspondiente [2.2.10.](#page-23-2)

#### 2.2.17 Reset memoria potenciómetro motorizado (Referencia de frecuencia)

- <span id="page-24-0"></span> $0 =$  Sin reset
- 1 = Reset de memoria en paro y desconexión
- <span id="page-24-1"></span>2 = Reset memoria en desconexión

#### 2.2.18 Valor mínimo escalado referencia 2.2.19 Valor máximo escalado referencia

Se puede elegir un rango de escalado para la referencia de frecuencia entre la frecuencia [Mínima](#page-16-10) y [Máxima](#page-16-2). Si no se requiere escalado, ajustar el valor del parámetro a 0.

En las siguientes figuras, la entrada de tensión AI1 con rango de señal 0…10V se selecciona para la referencia.

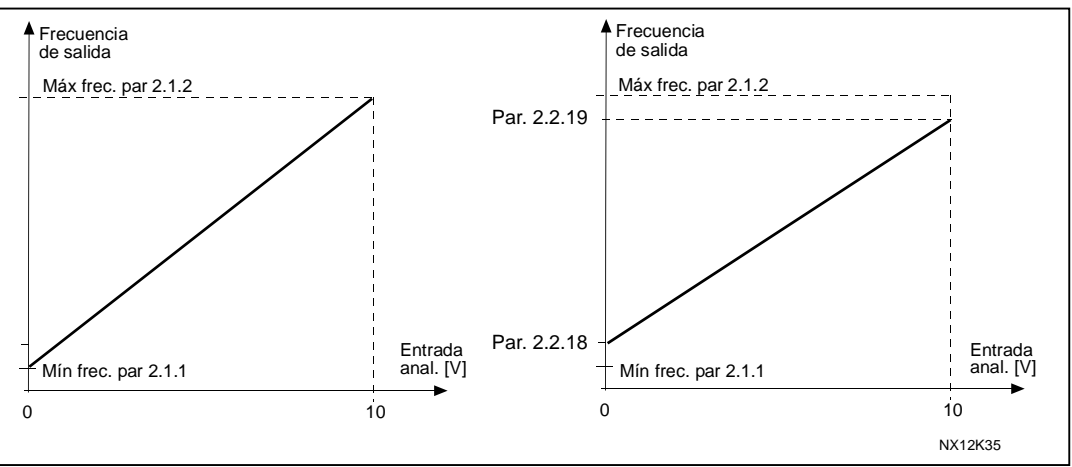

Figura 1- 4. Izquierda: Par. 2.1.18=0 (Sin escalado de referencia) Derecha: Escalado referencia

### <span id="page-24-2"></span>2.2.20 Selección de referencia de frecuencia de panel

<span id="page-24-3"></span>Define la fuente de referencia seleccionada cuando el accionamiento se controla desde el panel

- 0 Referencia AI1 (por defecto AI1, terminales 2 y 3, p. ej. potenciómetro)
- 1 Referencia AI2 (por defecto AI2, terminales 5 y 6, p. ej. transductor)
- 2 Referencia del panel (parámetro [3.2\)](#page-61-8)
- 3 Ref. de Bus de campo (FBSpeedReference)
- 4 Referencia potenciómetro motorizado
- 5 Referencia regulador PID

#### 2.2.21 Selección de referencia de frecuencia de bus de campo

<span id="page-24-4"></span>Define la fuente de referencia seleccionada cuando el accionamiento se controla desde el bus de campo. Acerca de los valores de los parámetros, véase el [par. 2.2.20.](#page-24-2)

### <span id="page-25-0"></span>4.3 SEÑALES DE SALIDA

### <span id="page-25-1"></span>2.3.1 Contenido salida relé 1

# 2.3.2 Contenido salida relé 1 carta de expansión

### Contenido salida relé 2 carta de expansión

### 2.3.4 Contenido salida digital carta de expansión 1

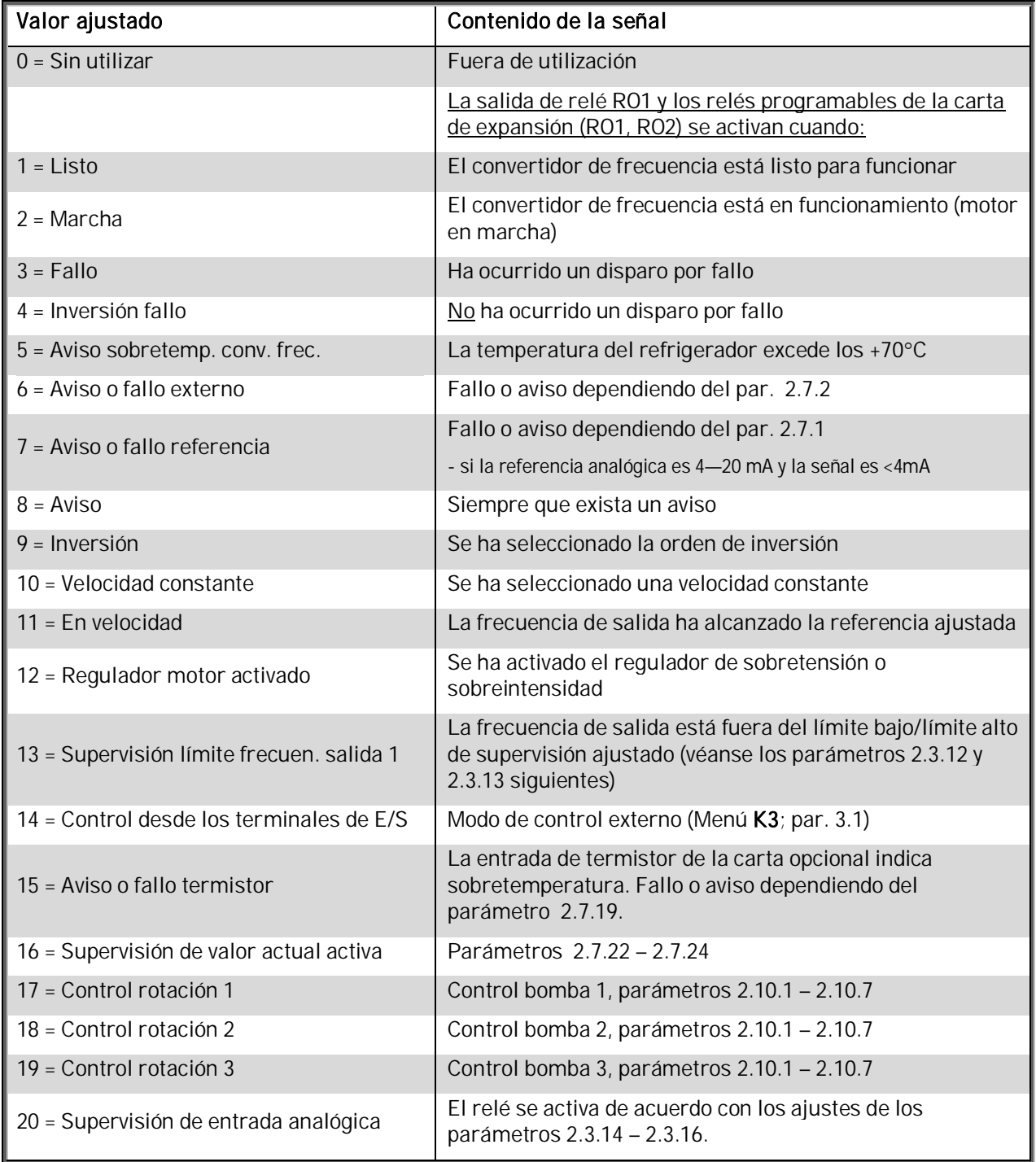

<span id="page-25-2"></span>Tabla 1- 15. Señales de salida a través de RO1 y carta de expansión RO1 y DO1.

#### 2.3.5 Contenido salida analógica

Este parámetro selecciona la función requerida para la señal de salida analógica.

Véase la tabla en la página [5](#page-5-1) para los valores de parámetros.

#### 2.3.6 Tiem. filtrado salida analógica

<span id="page-26-0"></span>Define el tiempo de filtrado de la señal de salida analógica.

Si ajusta el valor 0 para este parámetro, no se produce filtrado.

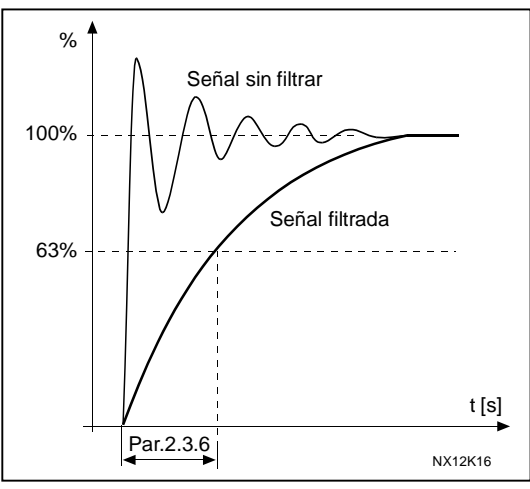

Figura 1- 5. Filtrado salida analógica

#### 2.3.7 Inversión salida analógica

<span id="page-26-1"></span>Invierte la señal de salida analógica:

Señal salida máx. = 0%

Señal salida mín. = Valor ajustado máximo (parámetro 2.3.3)

- 0 Sin inversión
- 1 Inversión

Véase el [parámetro 2.3.9](#page-27-0) siguiente.

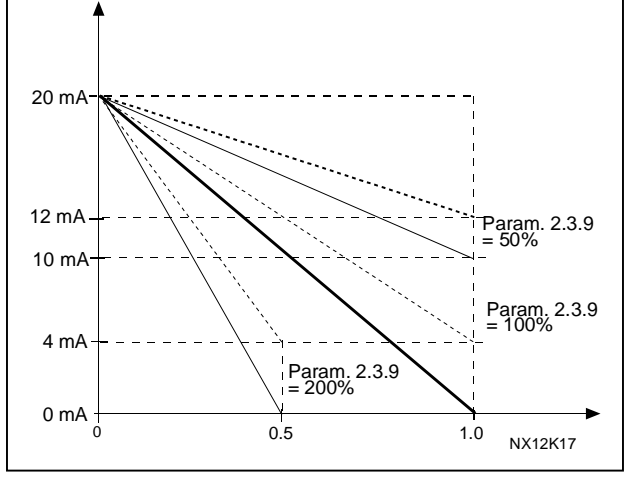

Figura 1- 6. Inversión salida analógica

#### 2.3.8 Mínimo salida analógica

<span id="page-26-2"></span>Define que el mínimo de señal sea 0 mA o bien 4 mA (offset cero). Observe la diferencia en el escalado de la salida analógica en [el parámetro 2.3.9.](#page-27-0)

### 2.3.9 Escalado salida analógica

<span id="page-27-0"></span>Factor de escalado de la salida analógica.

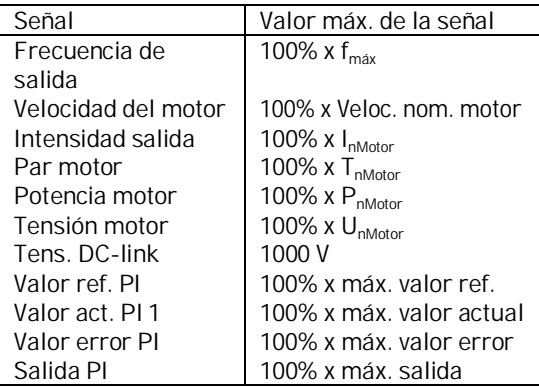

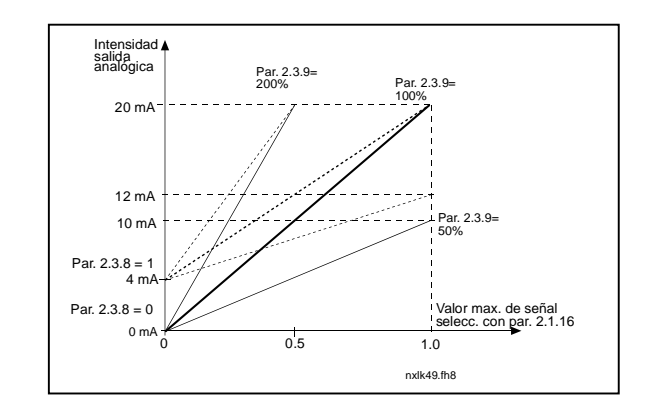

<span id="page-27-1"></span>Tabla 1- 16. Escalado salida analógica Figura 1- 7.Escalado salida analógica

#### 2.3.10 Contenido salida analógica carta de expansión 1 2.3.11 Contenido salida analógica carta de expansión 2

Estos parámetros seleccionan las funciones deseadas para las señales de salida analógica de la carta de expansión. Véase el [par. 2.1.16](#page-6-0) para los valores del parámetro.

### 2.3.12 Función de supervisión, límite frecuencia de salida 1

- <span id="page-27-2"></span>0 Sin supervisión
- 1 Supervisión límite bajo
- 2 Supervisión límite alto

Si la frecuencia de salida está por debajo/encima del límite ajustado ([par. 2.3.13\)](#page-27-3) esta función genera un mensaje de aviso mediante las salidas de relé dependiendo del ajuste de los parámetros [2.3.1](#page-25-1) – [2.3.4.](#page-25-1)

### <span id="page-27-3"></span>2.3.13 Valor de supervisión, límite frecuencia salida 1

Selecciona el valor de frecuencia supervisado por el parámetro 2.3.12.

Figura 1- 8. Supervisión frecuencia de salida

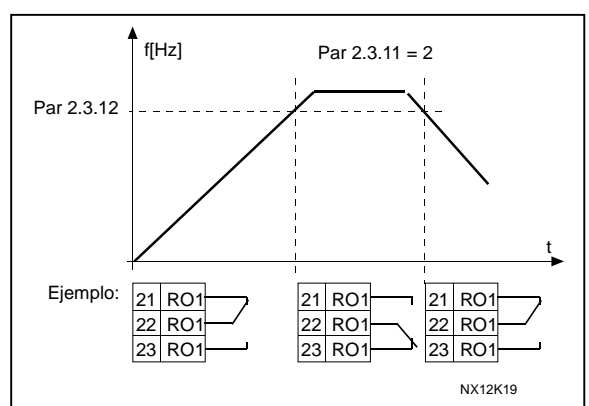

### <span id="page-27-4"></span>2.3.14 Supervisión entrada analógica

Con este parámetro puede seleccionar la entrada analógica que se va a supervisar.

- $0 = No$  se utiliza
- 1 = Entrada analógica 1
- 2 = Entrada analógica 2

#### <span id="page-28-0"></span>2.3.15 Límite desactivación supervisión entrada analógica

Cuando la señal de la entrada analógica seleccionada con el parámetro 2.3.14 es inferior al límite establecido con este parámetro, la salida del relé se desactiva.

#### <span id="page-28-1"></span>2.3.16 Límite activación supervisión entrada analógica

Cuando la señal de la entrada analógica seleccionada con el parámetro 2.3.14 es superior al límite establecido con este parámetro, la salida del relé se activa.

Esto significa que si, por ejemplo, el límite de activación es el 60% y el de desactivación, el 40%, el relé se activa cuando la señal sobrepasa el 60% y permanece así hasta que cae por debajo del 40%.

### <span id="page-29-0"></span>4.4 CONTROL ACCIONAMIENTO

#### 2.4.1 Forma de la rampa de aceleración/deceleración 1

<span id="page-29-1"></span>Con este parámetro se puede programar que se suavice el inicio y el final de la rampa de aceleración y deceleración. Ajustando este valor a 0 la rampa es lineal, con lo que la aceleración y deceleración actúan inmediatamente con los cambios en la señal de referencia.

Ajustando el valor del parámetro en 0,1…10 segundos para este parámetro, se produce una aceleración/deceleración de curva-S. El tiempo de aceleración se determina con los parámetros [2.1.3/2.1.4](#page-16-3)

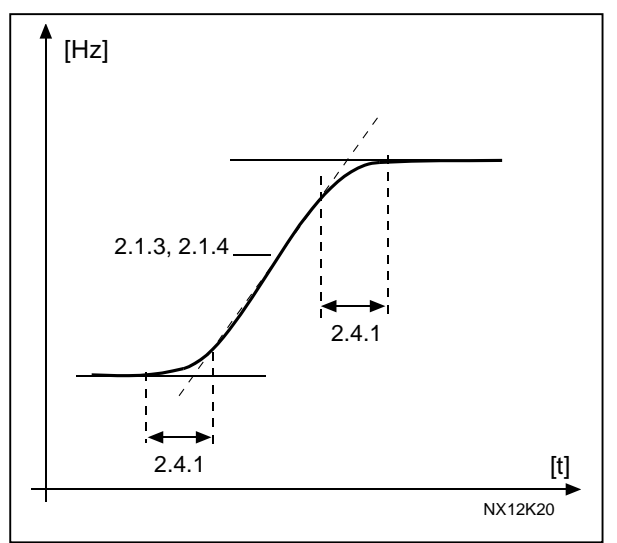

Figura 1- 9. Aceleración/Deceleración (curva en S)

#### 2.4.2 Chopper de frenado

<span id="page-29-2"></span>¡Nota! Hay instalado un chopper de frenado interno en todos los tamaños excepto el MF<sub>2</sub>

- 0 Sin chopper de frenado
- 1 Chopper de frenado en estado de Marcha
- 3 Utilizado en estado de Marcha y Paro

Cuando el convertidor de frecuencia decelera el motor, la energía cinética del motor y la carga se disipan hacia una resistencia externa de frenado. Esto permite que el convertidor de frecuencia frene la carga con un par igual al de la aceleración si la resistencia de frenado se ha seleccionado según las especificaciones. Véase el manual de instalación de la Resistencia de frenado.

### <span id="page-29-3"></span>2.4.3 Intensidad frenado CC

Define la intensidad que se inyecta al motor durante el frenado por CC.

### 2.4.4 Tiempo frenado por CC al paro

<span id="page-30-0"></span>Determina si el frenado está activado o desactivado y el tiempo de frenado del freno CC cuando el motor se está parando. La función de frenado por CC depende de la función de paro, [parámetro 2.1.12.](#page-17-1)

- 0 Freno CC desconectado
- >0 El freno CC está en uso y su funcionamiento depende de la función de Paro, [\(par. 2.1.12\)](#page-17-1). El tiempo de frenado por CC se determina con este parámetro

### Par.  $2.1.12 = 0$  (Función de paro = Libre):

Tras la orden de paro, el motor para libremente sin el control del convertidor de frecuencia.

Con la inyección de CC, el motor puede pararse eléctricamente en el tiempo más corto posible sin utilizar una resistencia externa de frenado opcional.

El tiempo de frenado está escalado en función de la frecuencia cuando se inicia el frenado por CC. Si la frecuencia es mayor que la frecuencia nominal del motor, el valor ajustado del parámetro 2.4.4 determina el tiempo de frenado. Cuando la frecuencia es el ≤10% de la nominal, el tiempo de frenado es el 10% del valor ajustado en el parámetro 2.4.4.

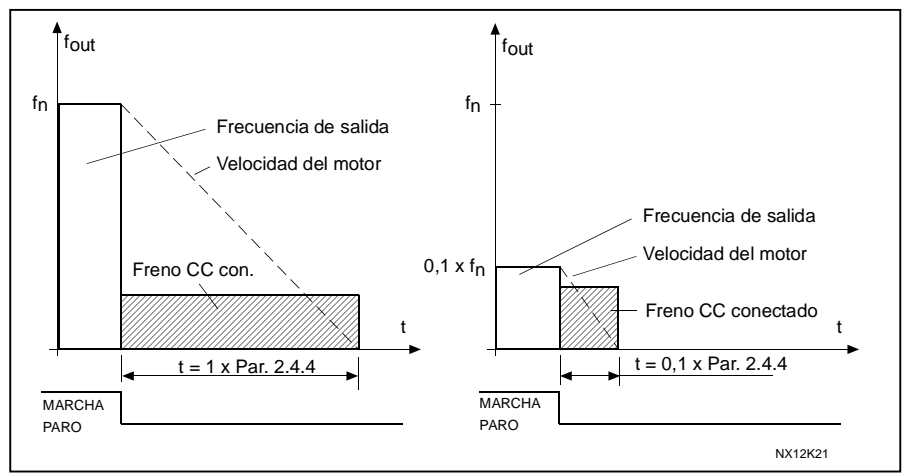

Figura 1- 10. Tiempo frenado por CC cuando modo Paro = Libre.

### Par. 2.1.12 = 1 (Función Paro = Rampa):

Después de la orden de paro, se decelera la velocidad del motor según el ajuste de los parámetros de deceleración, lo más rápido posible, hasta la velocidad definida con el parámetro 2.4.5, donde se inicia el frenado por CC.

El tiempo de frenado se define en el parámetro 2.4.4. Si la energía cinética es muy alta, recomendamos utilizar una resistencia de frenado externa para una deceleración más rápida. Véase la [Figura 1- 11.](#page-31-2)

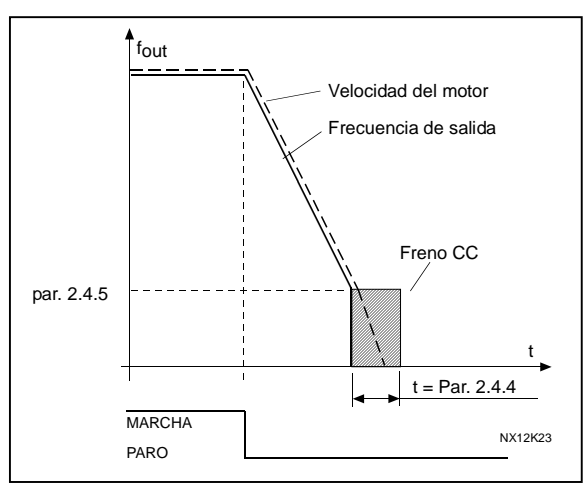

<span id="page-31-2"></span>Figura 1- 11. Tiempo frenado por CC cuando modo Paro = Rampa

### <span id="page-31-0"></span>2.4.5 Frecuencia de frenado por CC con Paro por rampa

La frecuencia de salida a la cual se aplica el frenado por CC. Véase la [Figura 1- 11.](#page-31-2)

### 2.4.6 Tiempo frenado por CC a la marcha

El freno CC se activa al dar la orden de marcha. Este parámetro define el tiempo antes de la liberación del freno. Tras la liberación del freno, la frecuencia de salida aumenta según la función de marcha ajustada con el [parámetro 2.1.11.](#page-17-0) Véase la [Figura 1- 12.](#page-31-3)

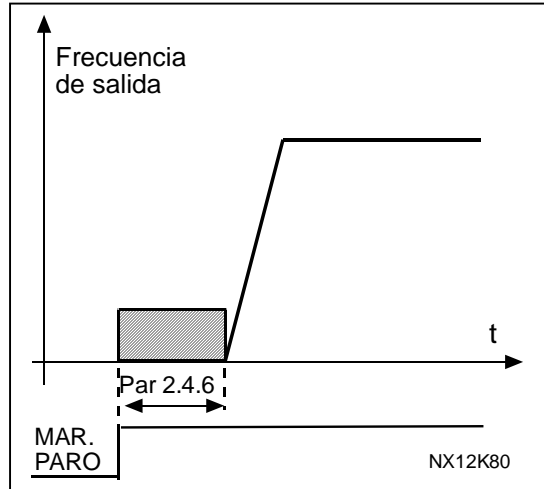

<span id="page-31-3"></span>Figura 1- 12. Tiempo frenado por CC a la marcha

### <span id="page-31-1"></span>2.4.7 Frenado de flujo

En vez del frenado de CC, el frenado de flujo es una forma útil de frenar motores  $\leq$ 15 kW. Cuando se necesita frenar, la frecuencia se reduce y el flujo en el motor se incrementa, aumentando la capacidad de frenado del motor. A diferencia del frenado de CC, la velocidad del motor permanece controlada durante el frenado.

El frenado de flujo puede Conectarse o Desconectarse.

- 0 = Frenado de flujo Desconectado
- 1 = Frenado de flujo Conectado

Nota: El frenado de flujo convierte la energía en calor en el motor, y ha de utilizarse intermitentemente para evitar dañar el motor

### 2.4.8 Intensidad de frenado de flujo

<span id="page-32-0"></span>Define el valor de la intensidad de frenado de flujo. Puede estar ajustado entre 0,3 x I<sub>nMot</sub> y el [Límite intensidad.](#page-16-4)

#### <span id="page-33-0"></span>4.5 FRECUENCIAS PROHIBIDAS

#### 2.5.1 Área de frecuencias prohibidas 1; Límite bajo 2.5.2 Área de frecuencias prohibidas 1; Límite alto

<span id="page-33-1"></span>En algunos sistemas, puede ser necesario evitar ciertas frecuencias debido a problemas de resonancias mecánicas. Con estos parámetros es posible ajustar un límite para la región de "frecuencia de salto". Véase la [Figura 1- 13.](#page-33-3)

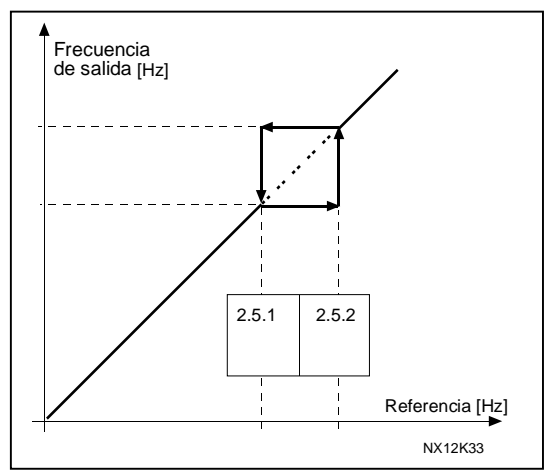

<span id="page-33-3"></span>Figura 1- 13. Ajuste de área de frecuencias prohibidas.

#### 2.5.3 Relación de escalado de velocidad de la rampa de acel./decel. entre límites de frecuencias prohibidas

<span id="page-33-2"></span>Define el tiempo de aceleración/deceleración cuando la frecuencia de salida está entre los límites del rango de frecuencia prohibida seleccionados (parámetros [2.5.1 y](#page-33-1) [2.5.2\)](#page-33-1). El tiempo de rampa (tiempo de aceleración/deceleración seleccionado 1 o 2) se multiplica por este factor. P.ej. el valor 0,1 hace que el tiempo de aceleración sea 10 veces menor que fuera de los límites del rango de frecuencias prohibidas.

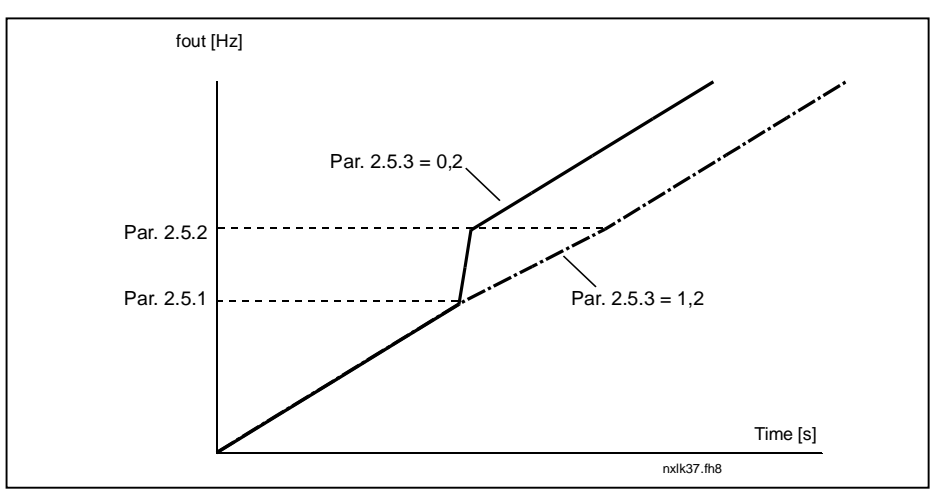

Figura 1- 14. Escalado del tiempo de rampa entre frecuencias prohibidas

### <span id="page-34-0"></span>4.6 CONTROL MOTOR

### <span id="page-34-1"></span>2.6.1 Modo control motor

- 0 Control de frecuencia: Las referencias, tanto desde el panel como desde el terminal de E/S, son referencias de frecuencia y el convertidor de frecuencia controla la frecuencia de salida (resolución de frecuencia de salida =  $0.01$  Hz)
- 1 Control de velocidad: Las referencias, tanto desde el panel como desde el terminal de E/S, son referencias de velocidad y el convertidor de frecuencia controla la velocidad del motor (precisión  $\pm$  0,5%).

#### <span id="page-34-2"></span>2.6.2 Selección relación U/f

Lineal: La tensión del motor cambia linealmente con la frecuencia en el área de flujo constante de 0 Hz al punto de desexcitación donde se suministra la tensión nominal al motor. La relación U/f lineal debería emplearse en aplicaciones de par constante. Véase la Figura 1- 15.  $\Omega$ 

#### Este ajuste por defecto debería usarse si no se requiere ningún otro ajuste en especial.

Cuadrát.: La tensión del motor cambia siguiendo una forma de curva cuadrática con la frecuencia en el área de 0 Hz al punto de desexcitación donde la tensión nominal también se suministra al motor. El motor funciona bajo magnetización por debajo del punto de desexcitación y produce menos par y un menor ruido electromecánico. La relación U/f cuadrática puede emplearse en aplicaciones en las que la demanda de par de la carga es proporcional al cuadrado de la velocidad, p.ej. en bombas y ventiladores centrífugos. 1

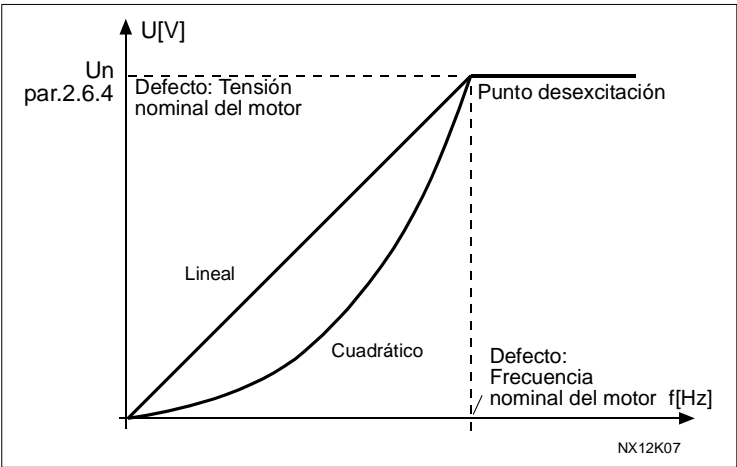

Figura 1- 15. Cambio lineal y cuadrático de la tensión del motor

Curva U/f programable:

2 La curva U/f puede programarse con tres puntos distintos. La curva U/f programable puede utilizarse si los demás ajustes no satisfacen las necesidades de la aplicación.

Figura 1- 16. Curva U/f programable

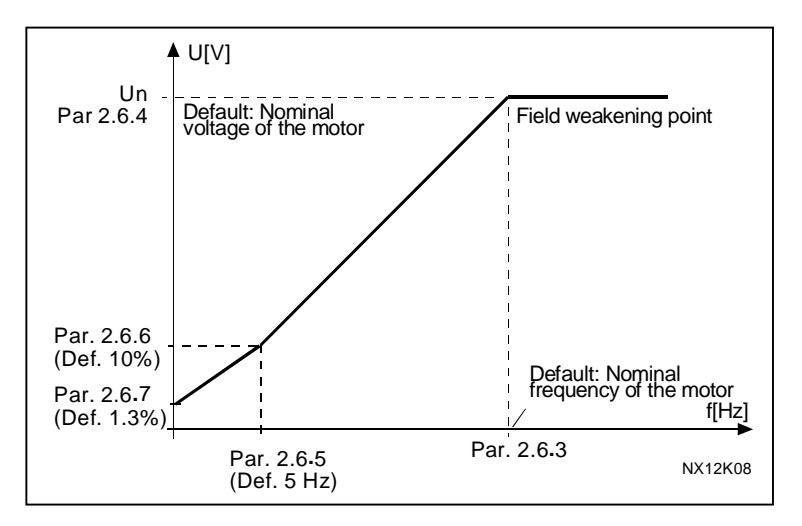

Lineal con optim. flujo:

3 El convertidor de frecuencia empieza a buscar la intensidad del motor mínima y, para ahorrar energía, reduce las perturbaciones y el ruido. Esta función puede emplearse en aplicaciones con carga del motor constante, como ventiladores, bombas, etc.

### <span id="page-35-0"></span>2.6.3 Punto de desexcitación

El punto de desexcitación es la frecuencia de salida a la cual la tensión de salida alcanza el valor ajustado con el par. 2.6.4.

### 2.6.4 Tensión en el punto de desexcitación

<span id="page-35-1"></span>Por encima de la frecuencia en el punto de desexcitación, la tensión de salida permanece en el valor ajustado con este parámetro. Por debajo de la frecuencia en el punto de desexcitación, la tensión de salida depende de los ajustes de los parámetros de la curva U/f. Véanse los parámetros [2.1.13,](#page-17-2) [2.6.2,](#page-35-0) [2.6.5, 2.6.6 y](#page-1-0) [2.6.7,](#page-1-0) y la Figura 1-16.

Cuando se ajustan los parámetros [2.1.6](#page-16-5) y [2.1.7](#page-16-6) (tensión nominal y frecuencia nominal del motor), los parámetros 2.6.3 y 2.6.4 reciben de forma automática los valores correspondientes. Si requiere valores distintos para el punto de desexcitación y la tensión, cambie estos parámetros tras ajustar los parámetros 2.1.6 y 2.1.7.

### 2.6.5 Curva U/f, frecuencia en el punto medio

Si se ha seleccionado la curva U/f programable con el parámetro [2.6.2,](#page-35-0) este parámetro define la frecuencia en el punto medio de la curva. Véase la Figura 1-16.

#### 2.6.6 Curva U/f, tensión en el punto medio

Si se ha seleccionado la curva U/f programable con el parámetro [2.6.2,](#page-35-0) este parámetro define la tensión en el punto medio de la curva. Véase la Figura 1- 16.

#### 2.6.7 Tensión de salida a frecuencia cero

Este parámetro define la tensión a frecuencia cero de la curva. Véase la Figura 1- 16.

#### 2.6.8 Frecuencia de conmutación

<span id="page-36-0"></span>Se puede minimizar el ruido del motor utilizando altas frecuencias de conmutación. Al incrementar la frecuencia de conmutación se reduce la posibilidad de carga del convertidor de frecuencia.

Frecuencia de conmutación para Vacon NXL: 1…16 kHz

### 2.6.9 Control sobretensión

#### 2.6.10 Control baja tensión

<span id="page-36-1"></span>Estos parámetros permiten desconectar los reguladores de sobretensión/baja tensión. Esto puede ser útil si, por ejemplo, la tensión de la red fluctúa más del –15% al +10% y la aplicación no soporta esta sobretensión/baja tensión. Este regulador controla la frecuencia de salida teniendo en cuenta las fluctuaciones de alimentación.

Nota: Si los reguladores están desconectados, pueden ocurrir disparos por sobretensión/baja tensión.

- 0 Regulador desconectado
- 1 Regulador conectado

### <span id="page-37-0"></span>4.7 PROTECCIONES

#### 2.7.1 Respuesta frente a fallo referencia

- <span id="page-37-1"></span> $0 =$  Sin respuesta
- $1 = Aviso$
- 2 = Fallo, modo de paro después del fallo según [parámetro 2.1.12](#page-17-1)
- 3 = Fallo, modo de paro después del fallo siempre paro libre

El mensaje y la acción de aviso o fallo se generan cuando se utiliza la señal de referencia 4…20 mA y la señal cae por debajo de 3,5 mA durante 5 segundos o por debajo de 0,5 mA durante 0,5 segundos. La información también puede programarse en salidas de relé.

#### 2.7.2 Respuesta frente a fallo externo

- <span id="page-37-2"></span> $0 =$  Sin respuesta
- $1 = Aviso$
- 2 = Fallo, modo de paro después del fallo según [parámetro 2.1.12](#page-31-1)
- 3 = Fallo, modo de paro después del fallo siempre paro libre

El mensaje y la acción de aviso o fallo se generan a partir de la señal externa de fallo en las entradas digitales programables. La información también puede programarse en salidas de relé.

#### <span id="page-37-3"></span>2.7.3 Respuesta frente a fallo de baja tensión

- $0 = Aviso$
- 1 = Fallo, modo de paro después del fallo según [parámetro 2.1.12](#page-31-1)
- 2 = Fallo, modo de paro después del fallo siempre paro libre

En cuanto a los límites de baja tensión, véase la Tabla 4-3 del Manual del usuario de Vacon NXL.

Nota: Esta protección no puede desactivarse.

#### <span id="page-37-4"></span>2.7.4 Supervisión fase de salida

- $0 =$  Sin respuesta
- $1 = Aviso$
- 2 = Fallo, modo de paro después del fallo según [parámetro 2.1.12](#page-31-1)
- 3 = Fallo, modo de paro después del fallo siempre paro libre

<span id="page-37-5"></span>La supervisión de fase de salida del motor verifica que las fases de motor tengan aproximadamente la misma intensidad.

### 2.7.5 Protección fallo a tierra

- 0= Sin respuesta
- $1 = \Delta$ viso
- 2 = Fallo, modo de paro después del fallo según [parámetro 2.1.12](#page-31-1)
- 3 = Fallo, modo de paro después del fallo siempre paro libre

La protección de fallo a tierra verifica que la suma de las intensidades de fase de motor sea cero. La protección de sobreintensidad funciona siempre y protege al convertidor de frecuencia contra fallos a tierra con intensidades elevadas.

### Parámetros 2.7.6—2.7.10, Protección térmica motor: Generalidades

La protección térmica del motor evita el sobrecalentamiento del motor. El accionamiento Vacon puede proporcionar más intensidad que la nominal al motor. Si la carga requiere estas altas intensidades, existe el riesgo de sobrecargar térmicamente el motor. Esto se da a bajas frecuencias. A bajas frecuencias se reduce el efecto de refrigeración del motor, así como la capacidad de carga del mismo. Si el motor cuenta con un ventilador externo, la reducción de la carga a bajas velocidades es reducida.

La protección térmica del motor se basa en un modelo matemático y utiliza la intensidad de salida del accionamiento para determinar la carga en el motor.

La protección térmica del motor puede ajustarse con parámetros. La intensidad térmica  $I<sub>T</sub>$ determina la intensidad de carga por encima de la cual el motor está sobrecargado. Este límite de intensidad es una función de la frecuencia de salida.

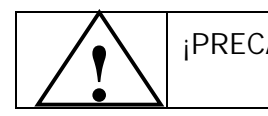

¡PRECAUCIÓN! El modelo matemático no puede proteger el motor si se ha reducido la ventilación del motor debido a la interrupción del flujo de aire.

### <span id="page-38-0"></span>2.7.6 Protección térmica motor

- $0 =$  Sin respuesta
- $1 = \text{Avison}$
- 2 = Fallo, modo de paro después del fallo según [parámetro 2.1.12](#page-31-1)
- 3 = Fallo, modo de paro después del fallo siempre paro libre

Si se ha seleccionado disparo, el accionamiento se parará y activará el estado de fallo.

Desactivando la protección, es decir, ajustando el parámetro a 0, se restaurará el modelo térmico del motor al 0%.

Si el parámetro se ajusta en 0, se desactivará la protección y se restablecerá el contador del tiempo de calado.

### <span id="page-38-1"></span>2.7.7 Protección térmica del motor: Factor de temperatura ambiente del motor

Cuando es necesario tener en cuenta la temperatura ambiente del motor, es recomendable ajustar un valor para este parámetro. El valor del factor se puede ajustar

entre –100,0% y 100,0%, donde – 100,0% corresponde a  $0^{\circ}$ C y 100,0% a la temperatura ambiente de funcionamiento máxima del motor. Ajustar el valor del parámetro a 0% asume que la temperatura ambiente es la misma que la temperatura del refrigerador a la conexión.

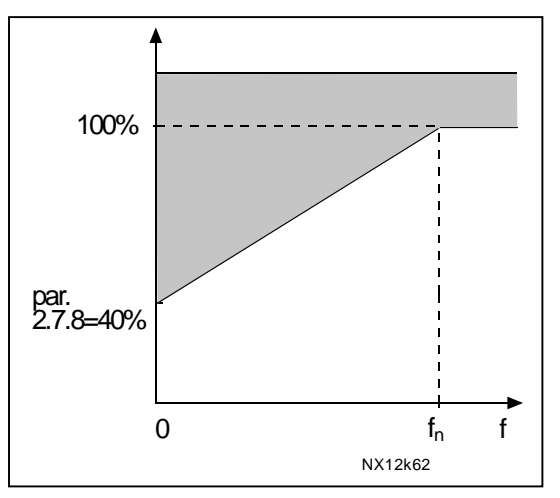

<span id="page-39-2"></span>Figura 1- 17. Capacidad refrigeración motor

### <span id="page-39-0"></span>2.7.8 Protección térmica del motor: Capacidad de refrigeración a frecuencia cero

La intensidad puede ajustarse entre 0—150,0% x capacidad de refrigeración a frecuencia nominal. Véase la [Figura 1- 17.](#page-39-2)

### <span id="page-39-1"></span>2.7.9 Protección térmica del motor: Constante de tiempo

Este tiempo puede ajustarse entre 1 y 200 minutos.

Ésta es la constante de tiempo térmico del motor. Cuanto mayor sea el motor, mayor será la constante de tiempo. La constante de tiempo es el tiempo en el cual el modelo térmico calculado ha alcanzado el 63% de su valor final.

El tiempo térmico del motor es específico del diseño del motor y difiere entre distintos fabricantes de motores.

Si el tiempo t6 del motor (t6 es el tiempo en segundos durante el que puede funcionar el motor de forma segura con una intensidad seis veces la nominal) se conoce (lo facilita el fabricante del motor), es posible ajustar el parámetro de la constante de tiempo basándose en él. Como regla general, la constante de tiempo térmico del motor en minutos equivale a 2xt6. Si el accionamiento se halla en estado de paro, la constante de tiempo se incrementa de forma interna hasta el triple del valor de parámetro ajustado. La refrigeración en el estado de paro se basa en la convección y la constante de tiempo se incrementa. Véase también la Figura 1-18. Nota: Si la velocidad nominal ([par. 2.1.8\)](#page-16-7) o la intensidad nominal ([par. 2.1.9\)](#page-16-8) del motor se modifican, este parámetro se ajusta automáticamente al valor por defecto (45).

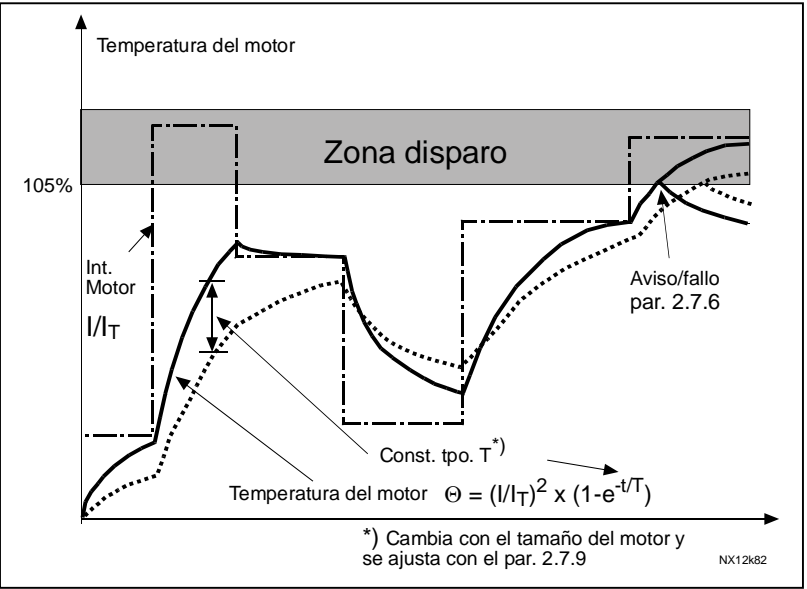

Figura 1- 18. Cálculo de la temperatura del motor

### <span id="page-40-0"></span>2.7.10 Protección térmica del motor: Ciclo de servicio del motor

Define qué cantidad de la carga nominal del motor se aplica.

El valor puede ajustarse al 0%…100%.

### Parámetro 2.7.11, Protección motor bloqueado: Generalidades

La protección de motor bloqueado protege al motor frente a situaciones de sobrecarga de corta duración tales como las que provoca un eje bloqueado. El tiempo de reacción de la protección de bloqueo puede ser más corto que el de la protección térmica del motor. El estado de bloqueo se define con dos parámetros, 2.7.12 (Intensidad de bloqueo) y 2.7.13 (Frecuencia de bloqueo). Si la intensidad es superior al límite ajustado y la frecuencia de salida es menor que el límite ajustado, se considera que existe bloqueo. No existe una indicación real de la rotación del eje. La protección de bloqueo es un tipo de protección de sobreintensidad.

### <span id="page-40-1"></span>2.7.11 Protección bloqueo

- 0 = Sin respuesta
- $1 = \text{Aviso}$
- 2 = Fallo, modo de paro después del fallo según [parámetro 2.1.12](#page-31-1)
- 3 = Fallo, modo de paro después del fallo siempre paro libre

Ajustar el parámetro a 0 desactiva la protección y restaura el contador de tiempo de bloqueo.

### 2.7.12 Límite intensidad bloqueo

<span id="page-41-0"></span>La intensidad puede ajustarse a 0,0...I<sub>nMotor</sub>\*2. En el estado de bloqueo, la intensidad tiene que estar por encima de este límite. Véase la Figura 1- 20. El software no permite el ajuste de un valor mayor que  $I_{nMotor}$ <sup>\*</sup>2. Si se cambia el [parámetro 2.1.9](#page-16-8) Intensidad nominal del motor, este parámetro se restaura automáticamente al valor por defecto  $(I_{\text{nMotor}} * 1, 3)$ .

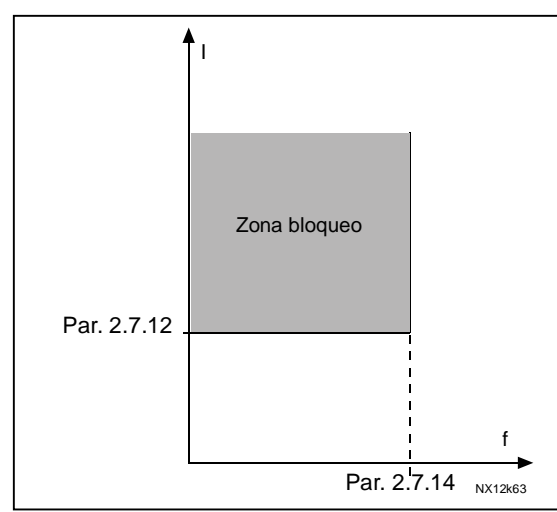

Figura 1- 19. Ajustes de las características de bloqueo

### 2.7.13 Tiempo bloqueo

<span id="page-41-1"></span>El tiempo puede ajustarse entre 1,0 y 120,0s.

Éste es el tiempo máximo permitido para detectar un estado de bloqueo. Hay un contador ascendente/descendente interno que cuenta el tiempo de bloqueo. Si el contador del tiempo de bloqueo supera el valor de este límite, la protección ocasionará un disparo (véase la [Figura 1- 20\)](#page-41-3).

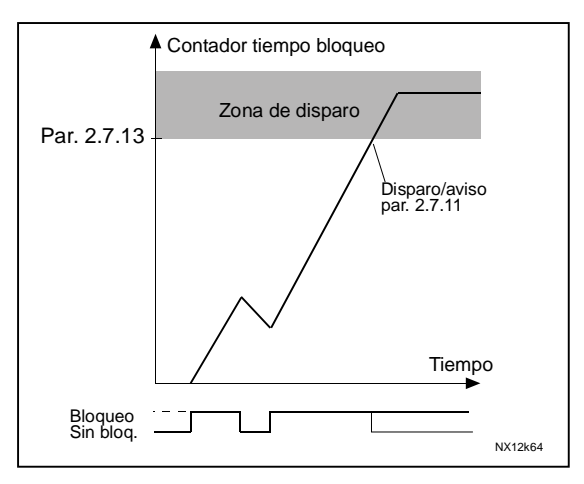

<span id="page-41-3"></span>Figura 1- 20. Recuento del tiempo de bloqueo

### 2.7.14 Frecuencia máxima bloqueo

<span id="page-41-2"></span>La frecuencia se puede ajustar entre 1- $f_{max}$  [\(par. 2.1.2\).](#page-16-2)

Para que se produzca un bloqueo, la frecuencia de salida debe haber permanecido por debajo de este límite.

### Parámetros 2.7.15—2.7.18, Protección baja carga: Generalidades

El propósito de la protección de baja carga es supervisar que el motor tenga carga mientras el accionamiento esté en funcionamiento. Si el motor pierde la carga puede haber un problema en el proceso, p.ej. una correa rota o una bomba sin líquido. La protección de baja carga del motor se puede ajustar mediante la modificación de la curva de baja carga con los parámetros 2.7.16 (Carga área punto de desexcitación) y 2.7.17 (Carga frecuencia cero), véase a continuación. La curva de baja carga es una curva cuadrática ajustada entre la frecuencia cero y el punto de desexcitación. La protección no está activa por debajo de 5Hz (se detiene el valor del contador de baja carga).

Los valores de par para ajustar la curva de baja carga se ajustan en un porcentaje relativo al par nominal del motor. Los datos de la placa de datos del motor, el parámetro Intensidad nominal del motor y la intensidad nominal del accionamiento  $I_{\text{CONT}}$  se utilizan para determinar la relación de escalado para el valor del par interno. Si se utiliza otro tamaño de motor distinto al tamaño nominal con el accionamiento, disminuye la precisión del cálculo del par.

### <span id="page-42-0"></span>2.7.15 Protección baja carga

- $0 =$  Sin respuesta
- $1 = \text{Aviso}$
- 2 = Fallo, modo de paro después del fallo según [parámetro 2.1.12](#page-31-1)
- 3 = Fallo, modo de paro después del fallo siempre paro libre

Si se ha seleccionado el disparo, el accionamiento se para y activa el estado de fallo.

Desactivando la protección al ajustar el parámetro a 0 se restaura el contador de tiempo baja carga.

### 2.7.16 Protección baja carga, carga zona área desexcitación

El límite de par se puede ajustar entre  $10,0-150,0$  % x  $T_{nMotor}$ .

Este parámetro nos da el valor para el mínimo par permitido cuando la frecuencia de salida está por encima del punto de desexcitación. Véase la [Figura 1- 21.](#page-42-2)

<span id="page-42-1"></span>Si se cambia el [parámetro 2.1.9](#page-16-8) (Intensidad nominal del motor), este parámetro se restaura automáticamente al valor por defecto.

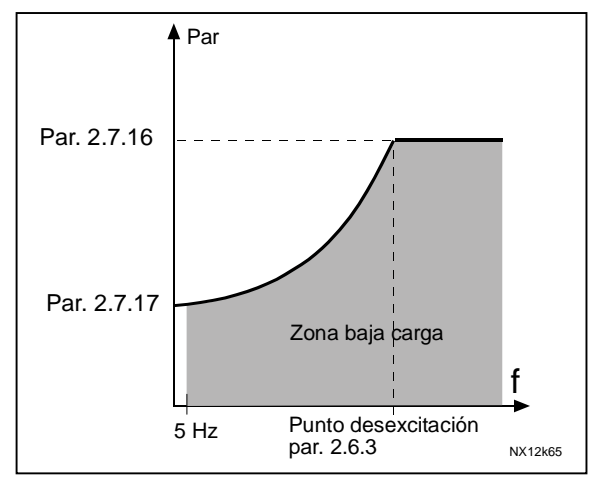

<span id="page-42-2"></span>Figura 1- 21. Ajuste de la carga mínima

### 2.7.17 Protección baja carga, carga frecuencia cero

El límite de par se puede ajustar entre  $5.0-150.0$  % x  $T_{\text{motor}}$ .

Este parámetro da el valor del par mínimo permitido a la frecuencia cero. Véase la [Figura 1- 21.](#page-42-2)

Si se cambia el valor del [parámetro 2.1.9](#page-16-8) (Intensidad nominal motor), este parámetro se restaura automáticamente al valor por defecto.

### <span id="page-43-0"></span>2.7.18 Tiempo baja carga

Este tiempo se puede ajustar entre 2,0 y 600,0 s.

Éste es el tiempo máximo permitido para el estado de baja carga. Un contador ascendente/descendente interno cuenta el tiempo de baja carga acumulado. Si el valor del contador de baja carga supera este límite, la protección ocasionará un disparo según el parámetro [2.7.15.](#page-42-0) Si el accionamiento se para, el contador de baja carga se ajusta a cero. Véase la [Figura 1- 22.](#page-43-5)

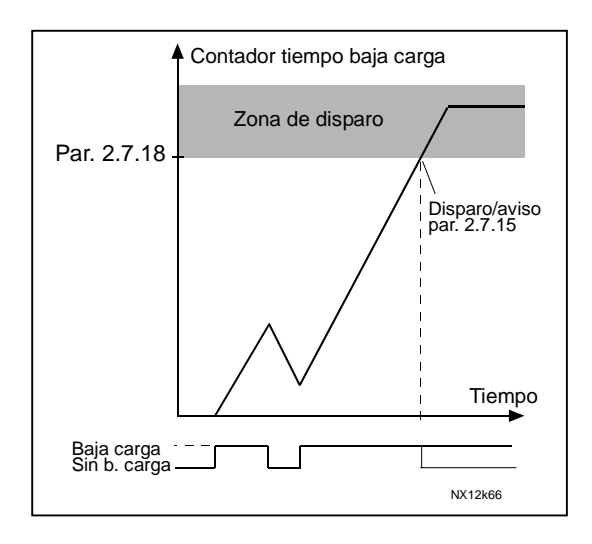

#### <span id="page-43-5"></span>Figura 1- 22. Función contador tiempo baja carga

### <span id="page-43-1"></span>2.7.19 Respuesta frente a fallo de termistor

- $0 =$  Sin respuesta
- $1 = Aviso$
- 2 = Fallo, modo de paro después del fallo según [parámetro 2.1.12](#page-31-1)
- 3 = Fallo, modo de paro después del fallo siempre paro libre

El ajuste del parámetro a 0 desactivará la protección.

### <span id="page-43-2"></span>2.7.20 Respuesta frente a fallo de bus de campo

Ajuste aquí el modo de respuesta para el fallo del bus de campo si se usa una carta de bus de campo. Para más información, véase el Manual de la carta de bus de campo respectiva.

Véase el parámetro 2.7.19.

### <span id="page-43-3"></span>2.7.21 Respuesta frente a un fallo de ranura

Ajuste aquí el modo de respuesta para un fallo de ranura de carta debido a una carta ausente o defectuosa.

<span id="page-43-4"></span>Véase el parámetro 2.7.19.

#### 2.7.22 Función de supervisión de valor actual

#### $0 =$  Sin utilizar

- 1 = Aviso, si el valor actual está por debajo del límite ajustado con el par. 2.7.23
- 2 = Aviso, si el valor actual supera el límite ajustado con el par. 2.7.23
- 3 = Fallo, si el valor actual está por debajo del límite ajustado con el par. 2.7.23
- 4 = Fallo, si el valor actual supera el límite ajustado con el par. 2.7.23

#### <span id="page-44-0"></span>2.7.23 Límite supervisión de valor actual

Con este parámetro, puede ajustar el límite del valor actual supervisado por el par. 2.7.22

#### <span id="page-44-1"></span>2.7.24 Retraso supervisión de valor actual

Ajuste aquí el retraso para la función de supervisión del valor actual (par. 2.7.22).

Si este parámetro está en uso, la función del par. 2.7.22 estará activa sólo cuando el valor actual esté fuera del límite definido para el tiempo determinado por este parámetro.

### <span id="page-45-0"></span>4.8 PARÁMETROS DE REARRANQUE AUTOMÁTICO

La función de rearranque automático está activa si el valor del [par. 2.1.21 =](#page-20-2) 1. Siempre hay tres intentos de rearranque:

#### <span id="page-45-1"></span>2.8.1 Rearranque automático: Tiempo de espera

Define el tiempo antes de que el convertidor de frecuencia intente rearrancar automáticamente el motor tras la desaparición del fallo.

### <span id="page-45-2"></span>2.8.2 Rearranque automático: Tiempo intentos

La función de Rearranque automático rearranca el convertidor de frecuencia cuando los fallos han desaparecido y ha transcurrido el tiempo de espera.

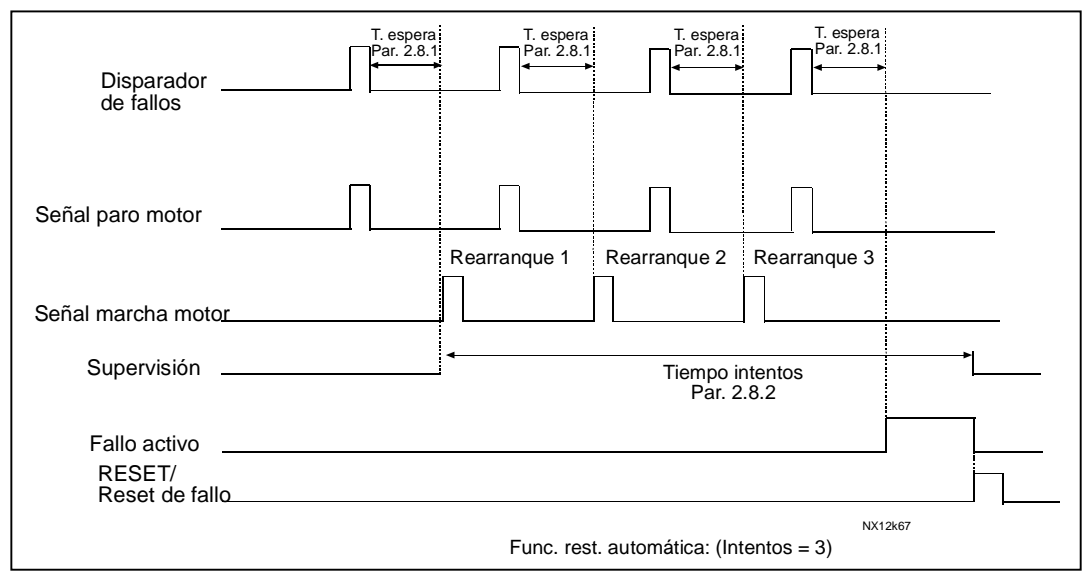

Figura 1- 23. Rearranque automático

El recuento de tiempo empieza a partir del primer arranque automático. Si el número de fallos que ocurren durante el tiempo de intentos supera los tres fallos, el estado de fallo se activa. En caso contrario, se elimina el fallo tras haber transcurrido el tiempo de intentos y el siguiente fallo inicia el recuento del tiempo de intentos otra vez.

Si queda un solo fallo durante el tiempo de intentos, existe un estado de fallo.

#### <span id="page-45-3"></span>2.8.3 Rearranque automático, tipo de marcha

Este parámetro define el tipo de marcha para el Rearranque automático. El parámetro define el tipo de marcha:

- 0 = Marcha con rampa
- 1 = Marcha motor girando
- 2 = Marcha según [par. 2.1.11](#page-17-0)

### <span id="page-46-0"></span>4.9 PARÁMETROS REFERENCIA PID

#### 2.9.1 Activación PID

<span id="page-46-1"></span>Con este parámetro, puede activar o desactivar el regulador PID o activar los parámetros de control de bombas y ventiladores.

0 = Regulador PID desactivado

1 = Regulador PID activado

2 = Control de bombas y ventiladores activado. El grupo de parámetros P2.10 pasa a ser visible.

### 2.9.2 Referencia PID

<span id="page-46-2"></span>Define qué fuente de referencia de frecuencia se selecciona para el regulador PID.

El valor por defecto es 2.

- $0 =$ Referencia Al1
- $1$  = Referencia AI2
- 2 = Referencia PID de la página Control panel (Grupo K3, parámetro P3.5)
- 3 = Referencia del bus de campo (FBProcessDataIN1)

### 2.9.3 Entrada valor actual

- <span id="page-46-3"></span>0 AI1
- 1 AI2
- 2 Bus de campo (Valor actual 1: FBProcessDataIN2; Valor actual 2: FBProcessDataIN3)
- 3 Par motor
- 4 Velocidad del motor
- 5 Intensidad motor
- 6 Potencia motor
- <span id="page-46-4"></span>7  $AI1 - AI2$

#### 2.9.4 Ganancia regulador PID

Este parámetro define la ganancia del regulador PID. Si se ajusta el valor del parámetro a 100%, un cambio del 10% en el valor de error hace que la salida del regulador cambie en un 10%.

Si se cambia el valor del parámetro a 0, el regulador PID funciona como regulador ID.

Véanse los ejemplos siguientes.

### 2.9.5 Tiempo I regulador PID

<span id="page-46-5"></span>Este parámetro define el tiempo de integración del regulador PID. Si este parámetro está ajustado en 1,00 segundos, un cambio del 10% en el valor de error hace que la salida del regulador cambie en un 10,00%/s. Si se cambia el parámetro a 0,00 s, el regulador PID funciona como regulador PD. Véanse los ejemplos siguientes.

4

### 2.9.6 Tiempo D regulador PID

<span id="page-47-0"></span>El parámetro 2.9.5 define el tiempo de derivación del regulador PID. Si este parámetro está ajustado en 1,00 segundo, un cambio del 10% en el valor de error durante 1,00 s hace que la salida del regulador cambie en un 10,00%. Si el valor del parámetro está ajustado en 0,00 s, el regulador PID funcionará como regulador PI.

Véanse los ejemplos siguientes.

### Ejemplo 1:

Para reducir el valor de error a cero, con los valores dados, la salida del convertidor de frecuencia se comporta del modo siguiente:

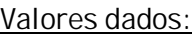

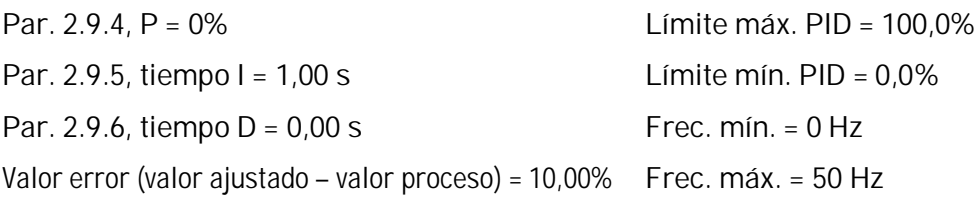

En este ejemplo, el regulador PID funciona prácticamente sólo como regulador ID.

Según el valor dado del parámetro 2.9.5 (tiempo I), la salida PID aumenta en 5 Hz (10% de la diferencia entre la frecuencia máxima y mínima) cada segundo hasta que el valor de error es 0.

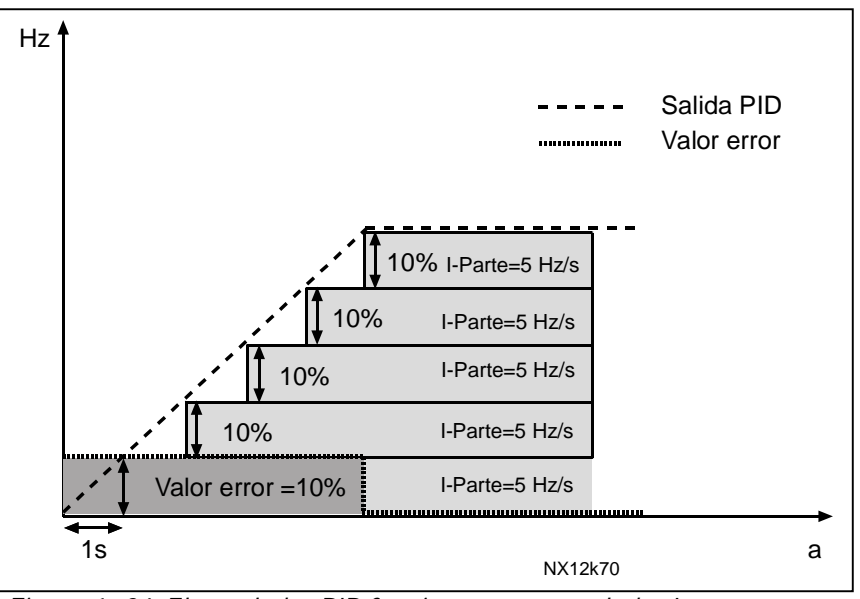

Figura 1- 24. El regulador PID funciona como regulador I

#### Ejemplo 2:

Valores dados:

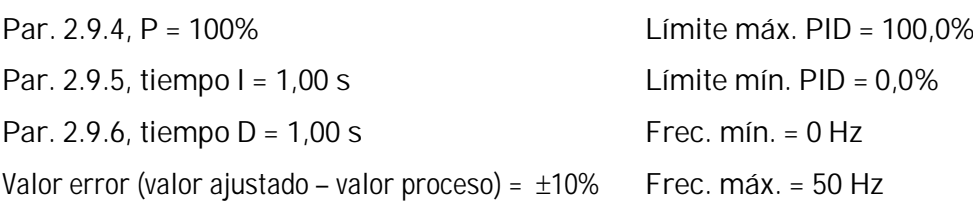

Cuando se conecta la alimentación, el sistema detecta la diferencia entre el valor ajustado y el valor de proceso actual y empieza a incrementar o reducir (en caso de que el valor de error sea negativo) la salida PID según el tiempo I. Cuando la diferencia entre el valor ajustado y el valor de proceso se ha reducido a 0, la salida se reduce en la cantidad correspondiente al valor del parámetro 2.9.5.

En caso de que el valor de error sea negativo, el convertidor de frecuencia reacciona reduciendo la salida de forma correspondiente.

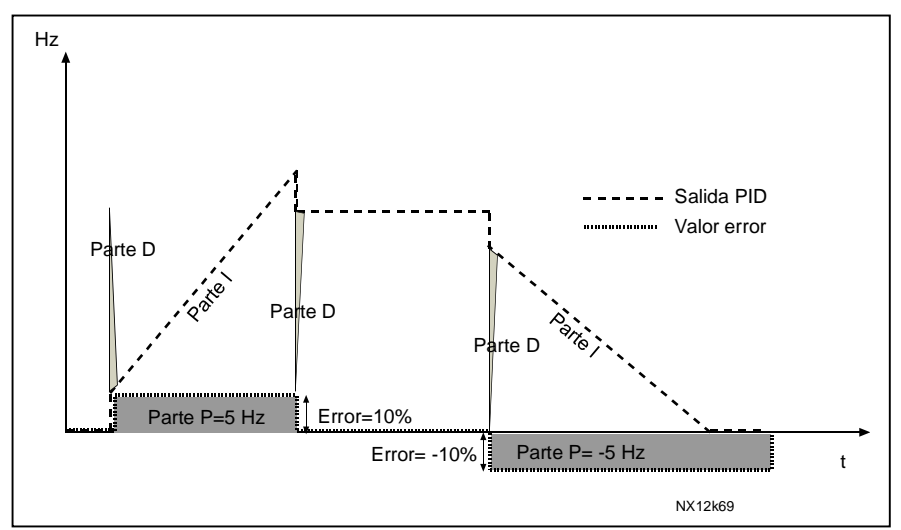

Figura 1- 25. Curva salida PID con los valores del Ejemplo 2

#### Ejemplo 3:

Valores dados:

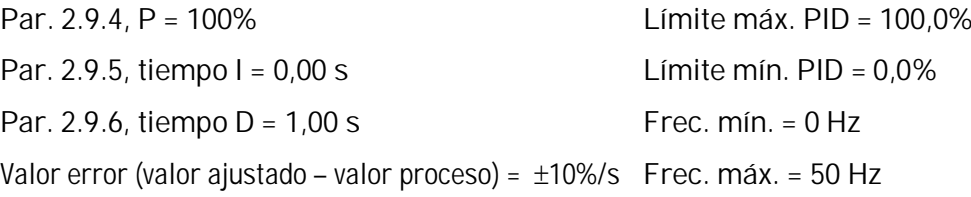

Cuando aumenta el valor de error, también aumenta la salida PID de conformidad con los valores ajustados (tiempo D = 1,00s).

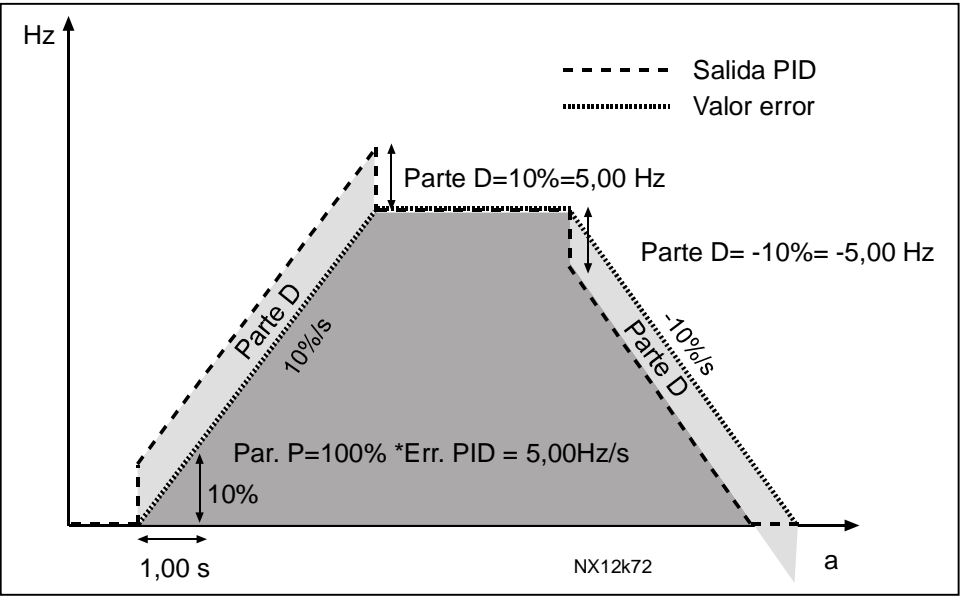

Figura 1- 26. Salida PID con los valores del Ejemplo 3.

### <span id="page-49-0"></span>2.9.7 Escalado mínimo valor actual 1

Ajusta el punto de escalado mínimo para el Valor actual 1. Véase la [Figura 1- 27.](#page-49-2)

### 2.9.8 Escalado máximo Valor actual 1

<span id="page-49-1"></span>Ajusta el punto de escalado máximo para el Valor actual 1. Véase la [Figura 1- 27.](#page-49-2)

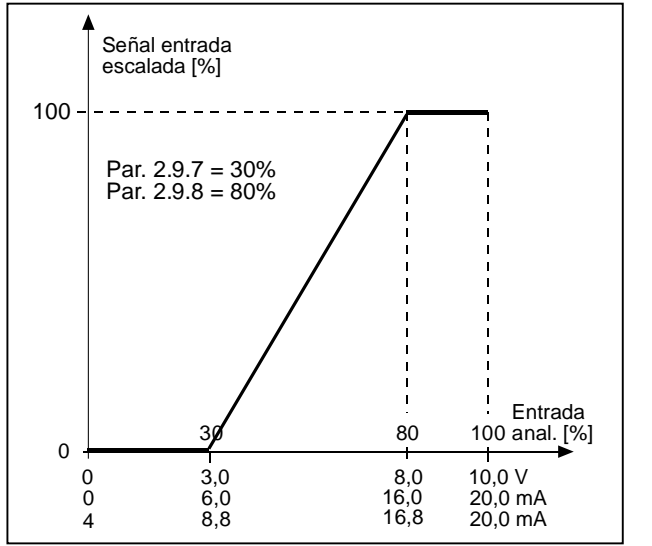

<span id="page-49-3"></span><span id="page-49-2"></span>Figura 1- 27. Ejemplo de escalado de señal de valor actual

#### 2.9.9 Inversión de valor de error PID

<span id="page-50-0"></span>Este parámetro permite invertir el valor de error del regulador PID (y por lo tanto el funcionamiento del regulador PID).

- 0 Sin inversión
- 1 Inversión

#### 2.9.10 Frecuencia dormir

<span id="page-50-1"></span>El convertidor de frecuencia se detiene automáticamente si la frecuencia del accionamiento cae por debajo del Nivel dormir definido con este parámetro durante un tiempo mayor que el determinado con el [parámetro 2.9.11.](#page-50-2) Durante el estado de Paro, el regulador PID funciona cambiando el convertidor de frecuencia a estado de Marcha cuando la señal de valor actual cae por debajo o supera (véase el par. 2.9.13) el Nivel despertar determinado por el parámetro 2.9.12. Véase la [Figura 1- 28.](#page-49-3)

#### 2.9.11 Retraso dormir

<span id="page-50-2"></span>La cantidad mínima de tiempo que la frecuencia debe permanecer por debajo del Nivel dormir antes de que se pare el convertidor de frecuencia. Véase la [Figura 1- 28.](#page-49-3)

#### 2.9.12 Nivel despertar

<span id="page-50-3"></span>El nivel despertar define el nivel por debajo del cual debe caer el valor actual o que debe superarse antes de que se restaure el estado de Marcha del convertidor de frecuencia. Véase la [Figura 1- 28.](#page-49-3)

#### 2.9.13 Función despertar

<span id="page-50-4"></span>Este parámetro define si se restaura el estado de Marcha cuando la señal de valor actual cae por debajo o supera el Nivel despertar (par. 2.9.12). Véase la Figura 1-28 y la Figura 1-29.

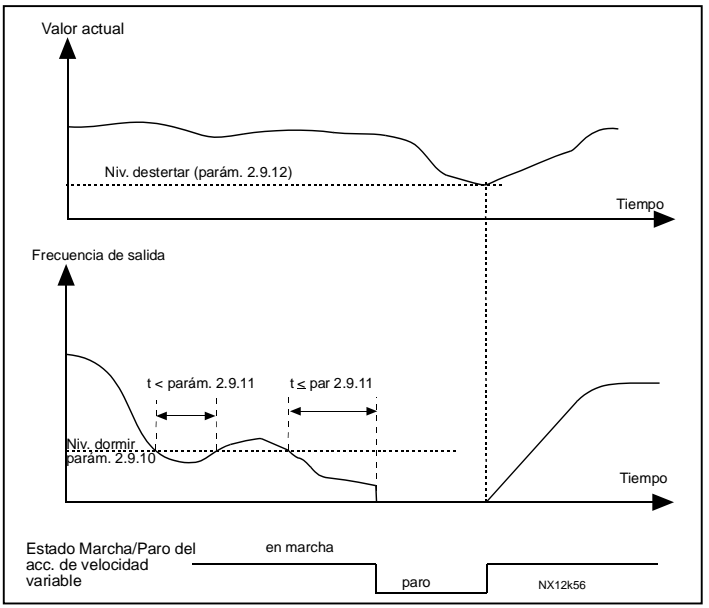

Figura 1- 28. Función dormir del convertidor de frecuencia

| Valor<br>par.           | <b>Función</b>                                                              | Límite                                                                                                    | Descripción                                                                                                    |
|-------------------------|-----------------------------------------------------------------------------|----------------------------------------------------------------------------------------------------|----------------------------------------------------------------------------------------------------|
| 0                       | Despertar tiene<br>lugar cuando el<br>valor actual es<br>inferior al límite | El límite definido con<br>el parámetro 2.9.12<br>es un porcentaje del<br>valor actual máximo                                      | Señal de valor actual<br>100%<br>Par. 2.9.12=30%<br>Tiempo<br>Marcha<br>Paro                                                                       |
| 1                       | Despertar tiene<br>lugar cuando el<br>valor actual es<br>superior al límite | 日 límite definido con<br>el parámetro 2.9.12<br>es un porcentaje del<br>valor actual máximo                                       | Señal de valor actual<br>100%<br>Par. 2.9.12=60%<br>Tiempo<br>Marcha<br>Paro                                                                       |
| $\mathbf{2}$            | Despertar tiene<br>lugar cuando el<br>valor actual es<br>inferior al límite | El límite definido<br>con el parámetro<br>$2.9.12$ es un<br>porcentaje del<br>valor de intensidad<br>de la señal de<br>referencia | Señal de valor actual<br>100%<br>referencia=50%<br>Par. 2.9.12=60%<br>límite=60%* referencia=30<br>Tiempo<br>Marcha<br>Paro                        |
| $\overline{\mathbf{3}}$ | Despertar tiene<br>lugar cuando el<br>valor actual es<br>superior al límite | El límite definido con<br>el parámetro 2.9.12<br>es un porcentaje del<br>valor de intensidad<br>de la señal de<br>referencia      | Señal de valor actual<br>100%<br>Par. 2.9.12=140%<br>$limite=140\%$ * referencia=7<br>$-$ referencia=50%<br>Tiempo<br>Marcha<br>Paro<br>NXLk59.fh8 |

Figura 1- 29. Funciones despertar seleccionables

### <span id="page-52-0"></span>4.10 CONTROL DE BOMBAS Y VENTILADORES

El Control de bombas y ventiladores puede emplearse para controlar un accionamiento de velocidad variable y hasta 3 accionamientos auxiliares. El controlador PID del convertidor de frecuencia controla la velocidad del convertidor de frecuencia variable y proporciona las señales de control para poner en marcha y detener los accionamientos auxiliares para controlar el flujo total. Además de los ocho grupos de parámetros facilitados de serie, está disponible un grupo de parámetros para funciones de control de múltiples bombas y ventiladores.

Como ya indica su nombre, el Control de bombas y ventiladores se emplea para controlar el funcionamiento de bombas y ventiladores. La aplicación emplea contactores externos para cambiar entre los motores conectados al convertidor de frecuencia. La función de rotación proporciona la capacidad de cambiar el orden de arranque de los accionamientos auxiliares.

### <span id="page-52-1"></span>4.10.1 Descripción breve de la función PFC y parámetros esenciales

### Cambio automático entre accionamientos (selección de Rotación y Enclavamientos, P2.10.4)

El cambio automático del orden de marcha y paro se activa y se aplica sólo a los accionamientos auxiliares o a éstos y al accionamiento controlado por el convertidor de frecuencia, en función del ajuste del parámetro 2.10.4.

La función Rotación permite cambiar el orden de marcha y paro de los accionamientos controlados por los automatismos de las bombas y ventiladores a intervalos deseados. El accionamiento controlado por el convertidor de frecuencia también puede incluirse en la secuencia automática de cambio y bloqueo (par. 2.10.4). La función Rotación posibilita igualar los tiempos de marcha de los motores y prevenir, p. ej., bloqueos de las bombas debidos a interrupciones de la marcha demasiado prolongadas.

- Aplique la función Rotación con el parámetro [2.10.4](#page-1-0), Selec Rotación.
- La rotación tiene lugar cuando ha transcurrido el tiempo ajustado con el parámetro 2.10.5 Intervalo rotación, y la capacidad utilizada se encuentra por debajo del nivel definido con el parámetro 2.10.7, Límite frecuencia rotación.
- Se detienen los accionamientos en marcha y se vuelven a poner en marcha de conformidad con el nuevo orden.
- x Los contactores externos controlados a través de las salidas de relé del convertidor de frecuencia conectan los accionamientos al convertidor de frecuencia o la red. Si el motor controlado por el convertidor de frecuencia se incluye en la secuencia de rotación, se controla siempre a través de la salida de relé activada en primer lugar. Los demás relés activados posteriormente controlan los accionamientos auxiliares.

Este parámetro se emplea para activar las entradas de enclavamiento (Valores 3 y 4). Las señales de enclavamiento proceden de los conmutadores del motor. Las señales (funciones) están conectadas a entradas digitales programadas como entradas de enclavamiento empleando los parámetros correspondientes. Los automatismos de control de bombas y ventiladores solamente controlan los motores con datos de enclavamiento activos.

Si el enclavamiento de un accionamiento auxiliar está inactivo y hay otro accionamiento auxiliar sin utilizar, éste pasará a utilizarse sin detener el convertidor de frecuencia.

- Si el enclavamiento del accionamiento controlado está inactivo, se pararán todos los motores y se volverán a poner en marcha con la nueva configuración.
- Si el enclavamiento se reactiva en estado Marcha, los automatismos pararán todos los motores inmediatamente y se volverán a poner en marcha con una nueva configuración. Ejemplo:  $[PI \rightarrow$  $P3$   $\rightarrow$  [P2 BLOQUEADO]  $\rightarrow$  [PARO]  $\rightarrow$  [P1  $\rightarrow$  P2  $\rightarrow$  P3]

Véase el capítulo 4.10.2, Ejemplos.

#### **Parámetro 2.10.5, Intervalo rotación**

Tras transcurrir el tiempo definido con este parámetro, tiene lugar la función de rotación si la capacidad utilizada se encuentra por debajo del nivel definido con los parámetros 2.10.7 (Límite frecuencia rotación) y [2.10.6](#page-60-0) (Número máximo de accionamientos auxiliares). Si la capacidad llega a superar el valor del par. 2.10.7, la rotación no tendrá lugar antes de que la capacidad sea inferior a este límite.

- x El recuento de tiempo se activa solamente si la petición de Marcha/Paro está activa.
- x El recuento de tiempo se restaura tras haber tenido lugar la rotación o al eliminar la petición de Marcha.

### Parámetros 2.10.6, Número máximo de accionamientos auxiliares y 2.10.7, Límite de frecuencia de rotación

Estos parámetros definen el nivel por debajo del cual debe permanecer la capacidad empleada para que pueda tener lugar la rotación.

Este nivel se define de este modo:

- x Si el número de accionamientos auxiliares en marcha es inferior al valor del parámetro 2.10.6, puede tener lugar la función de rotación.
- Si el número de accionamientos auxiliares en marcha equivale al valor del parámetro [2.10.6](#page-60-0) y la frecuencia del accionamiento controlado se encuentra por debajo del valor del parámetro [2.10.7,](#page-60-0) puede tener lugar la rotación.
- Si el valor del parámetro 2.10.7 es 0,0 Hz, la rotación sólo puede tener lugar en posición de reposo (Paro y Dormir) con independencia del valor del parámetro 2.10.6.

### 4.10.2 Ejemplos

#### PFC con enclavamientos y rotación entre 3 bombas (carta opcional NXOPTAA o NXOPTB5 requerida)

Situación: 1 accionamiento controlado y 2 accionamientos auxiliares. Ajustes de parámetros: 2.10.1= 2

> Señales de realimentación de enclavamiento utilizadas, rotación entre todos los accionamientos utilizada.

Ajustes de parámetros: 2.10.4=4

DIN4 activa ([par.2.2.6=](#page-22-0)0)

Las señales de realimentación de enclavamiento proceden de las entradas digitales DIN4 (AI1), DIN2 y DIN3 seleccionadas con los parámetros [2.1.17,](#page-19-0) [2.1.18 y](#page-19-1) [2.2.4.](#page-21-5) El control de la bomba 1 ([par.2.3.1=](#page-25-1)17) se activa a través del Enclavamiento 1 (DIN2, 2.1.17=10), el control de la bomba 2 ([par.2.3.2=](#page-25-1)18) a través del Enclavamiento 2 (DIN3, par. 2.1.18=13) y el control de la bomba 3 ([par.2.3.3=](#page-25-2)19) a través del Enclavamiento 3 (DIN4).

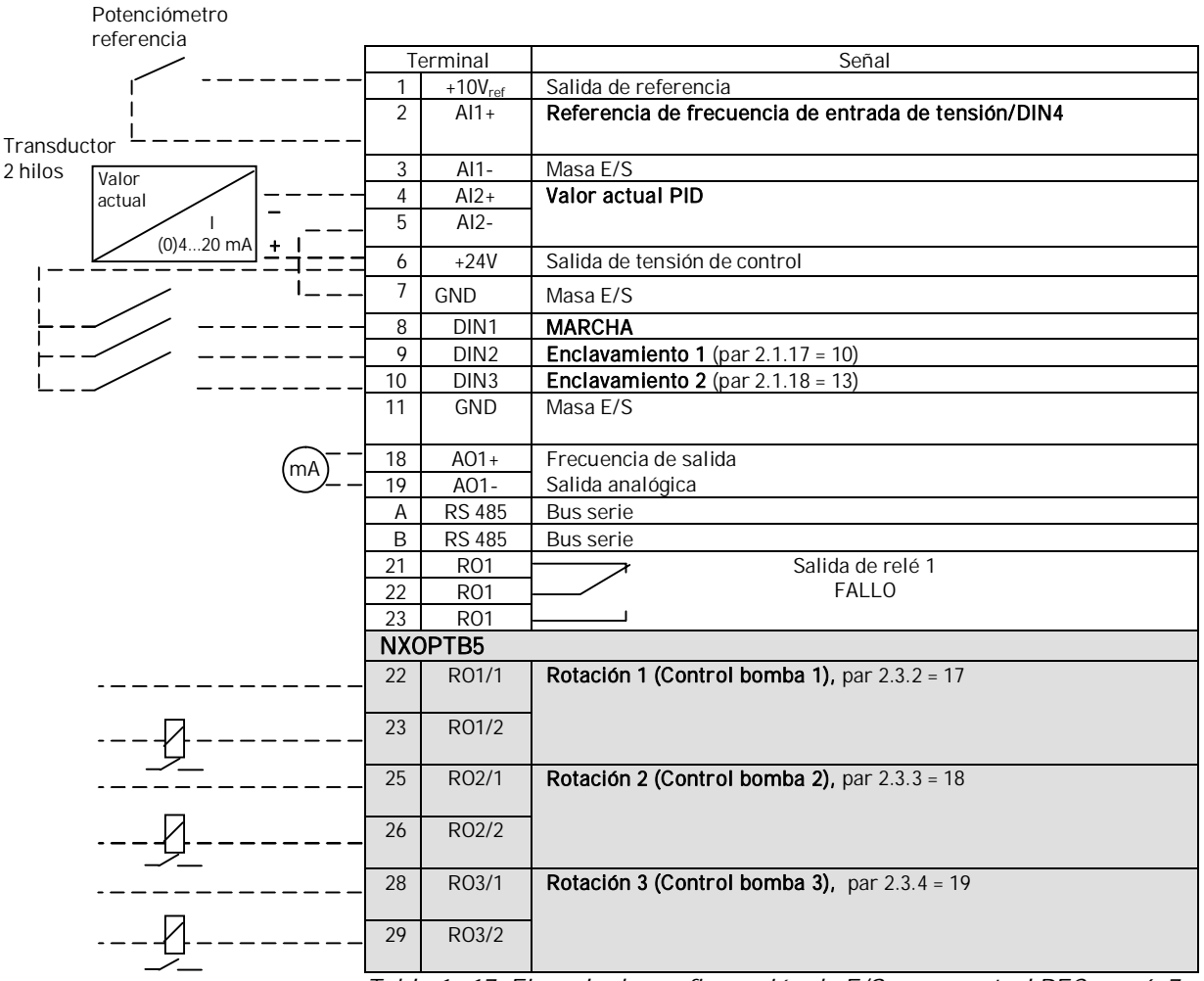

Tabla 1- 17. Ejemplo de configuración de E/S para control PFC con 6-7

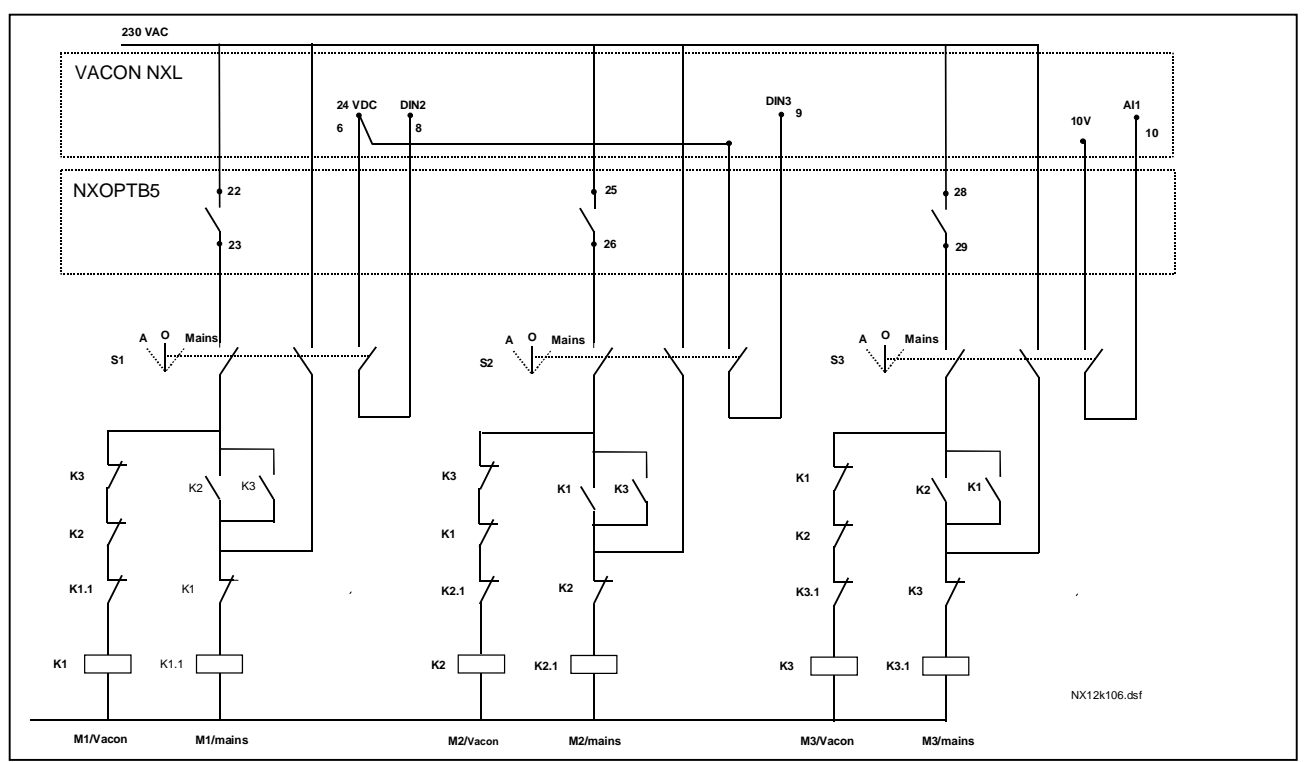

Figura 1- 30. Sistema de rotación de 3 bombas, diagrama de control principal

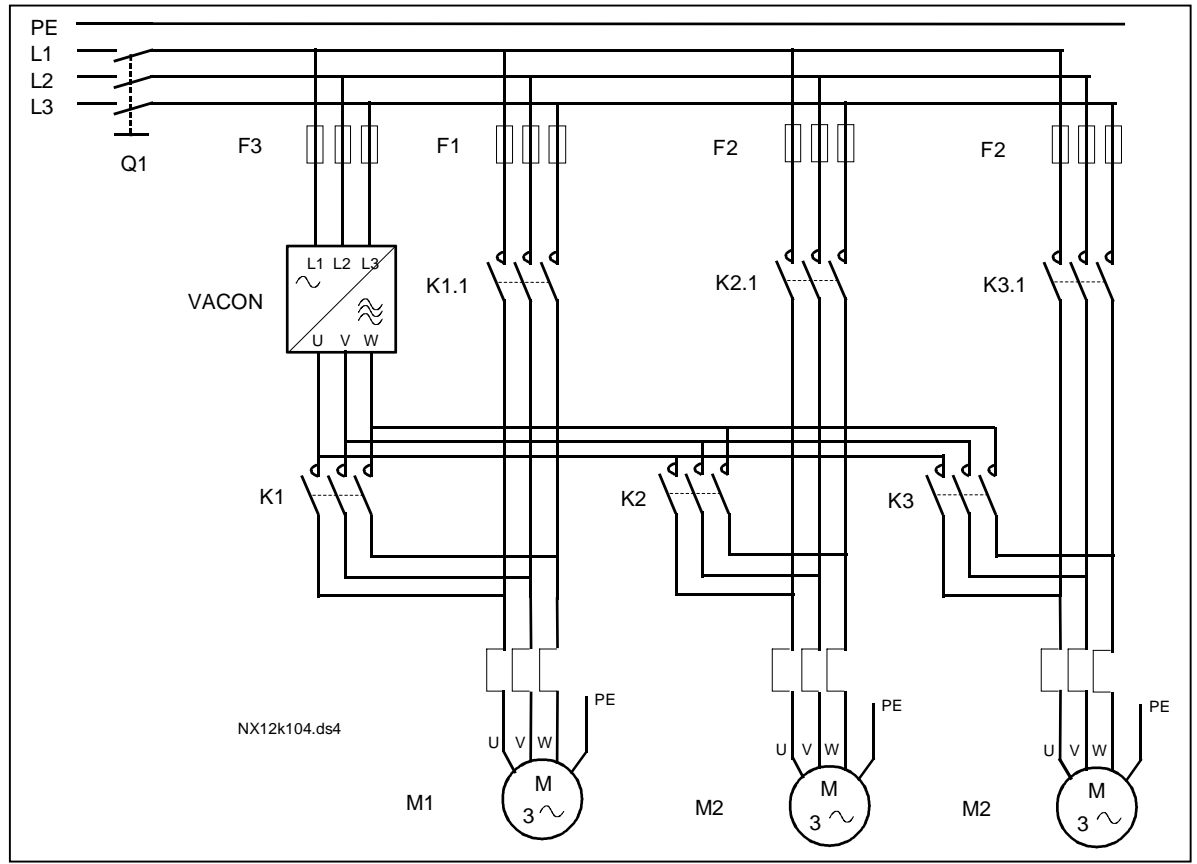

Figura 1- 31. Ejemplo de rotación de 3 bombas, diagrama principal

#### PFC con enclavamientos y rotación entre 2 bombas (se requiere la carta opcional NXOPTAA o NXOPTB5)

Situación: 1 accionamiento controlado y 1 accionamiento auxiliar.

Ajustes de parámetros: 2.10.1= 1

Señales de realimentación de enclavamiento utilizadas, rotación entre bombas utilizada. Ajustes de parámetros: 2.10.4=4

Las señales de realimentación de enclavamiento proceden de la entrada digital DIN2 (par. [2.1.17\)](#page-19-0) y la entrada digital DIN3, ([par. 2.1.18\)](#page-19-1).

El control de la bomba 1 (par.[2.3.1=](#page-25-1)17) se activa a través del Enclavamiento 1 (DIN2, [P2.1.17\)](#page-19-0), el control de la bomba 2 ([par.2.3.2=](#page-25-1)18) a través del Enclavamiento 2 (par. [2.1.18=](#page-19-1)13).

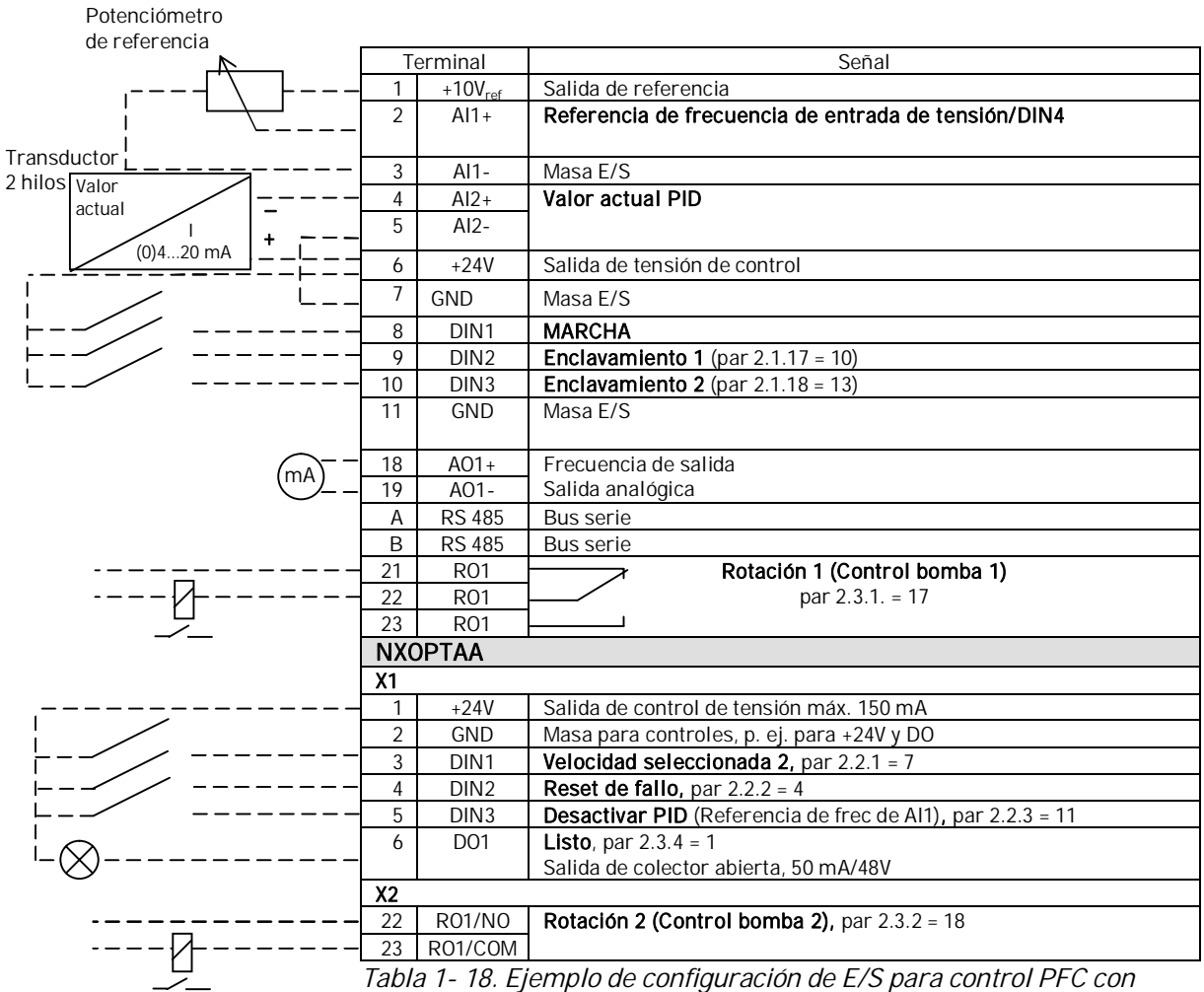

enclavamientos y rotación entre 2 bombas

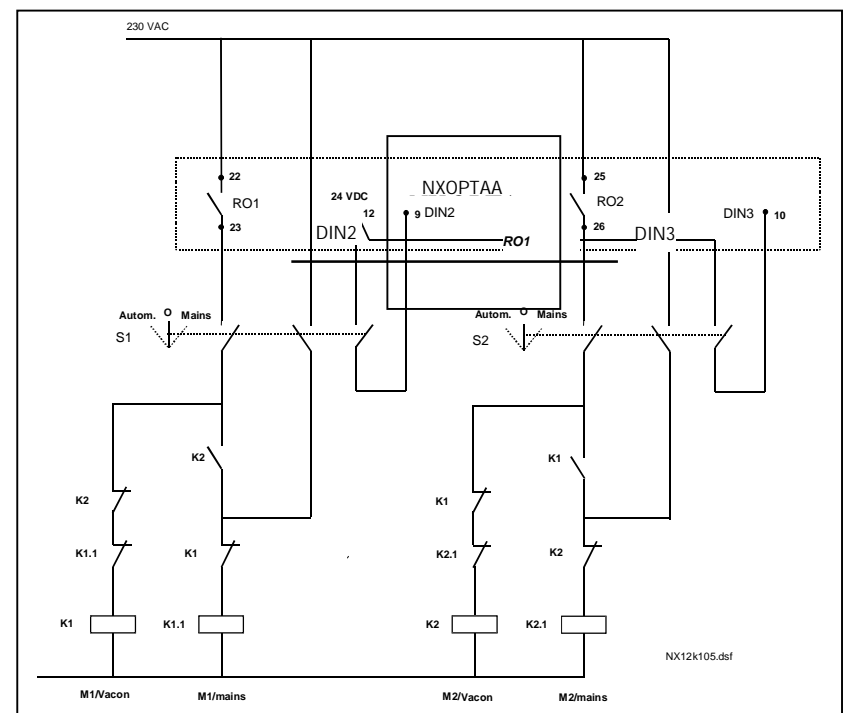

Figura 1- 32. Sistema de rotación de 2 bombas, diagrama de control principal

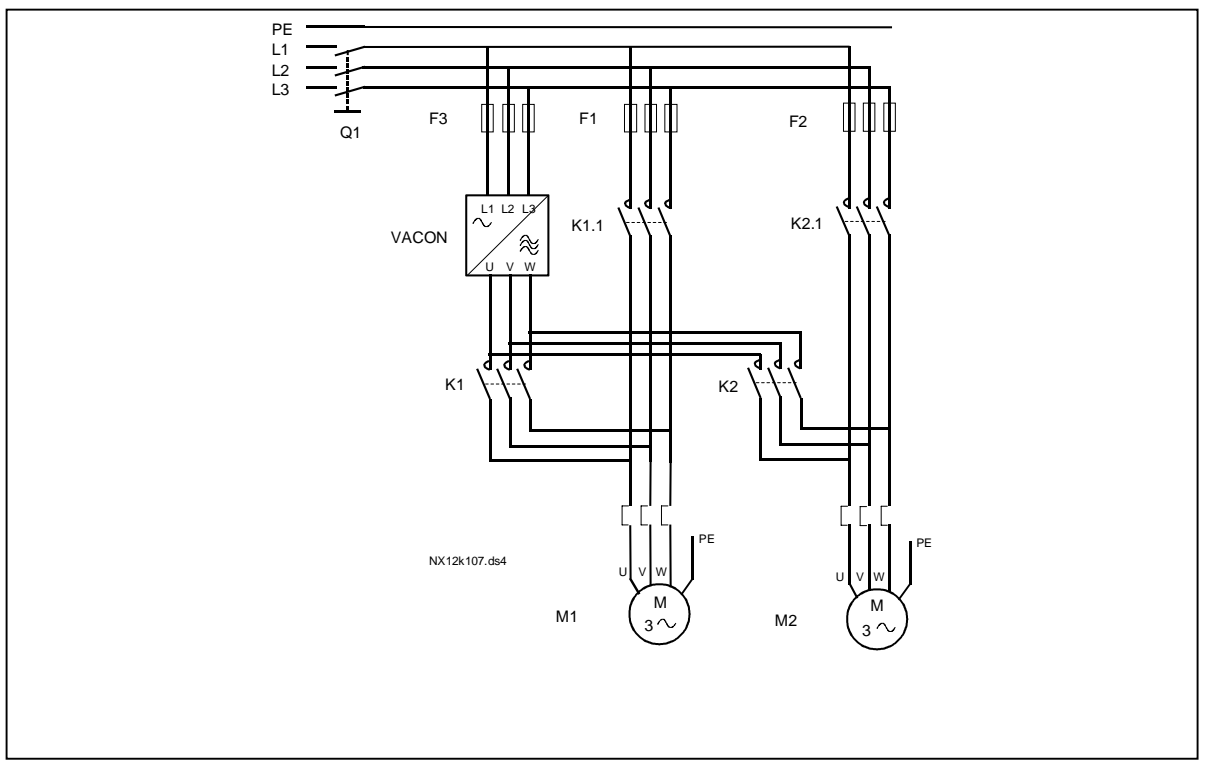

Figura 1- 33. Ejemplo de rotación de 2 bombas, diagrama principal

### 4.10.3 Descripción de los parámetros de control para bombas y ventiladores

#### 2.10.1 Número de accionamientos auxiliares

Con este parámetro se definirá el número de accionamientos auxiliares en uso. Las funciones que controlan los accionamientos auxiliares (parámetros 2.10.4 a 2.10.7) pueden programarse en salidas de relé.

#### <span id="page-58-0"></span>2.10.2 Retraso de marcha de accionamientos auxiliares

La frecuencia del accionamiento controlado por el convertidor de frecuencia debe permanecer por encima de la máxima frecuencia durante el tiempo definido con este parámetro antes de que se ponga en marcha el accionamiento auxiliar. El retraso definido se aplica a todos los accionamientos auxiliares. Ello evita puestas en marcha innecesarias causadas por superaciones momentáneas del límite de marcha.

#### <span id="page-58-1"></span>2.10.3 Retraso de paro de accionamientos auxiliares

La frecuencia del accionamiento controlado por el convertidor de frecuencia debe permanecer por debajo de la frecuencia mínima durante el tiempo definido con este parámetro antes de que se detenga el accionamiento. El retraso definido se aplica a todos los accionamientos auxiliares. Ello evita paros innecesarios causados por caídas momentáneas por debajo del límite de paro.

#### <span id="page-58-2"></span>2.10.4 Cambio automático entre accionamientos

0= No se utiliza

1= Rotación con bombas aux

El accionamiento controlado por el convertidor de frecuencia permanece inalterado. Por lo tanto, se requiere el contactor de red solamente para un accionamiento auxiliar.

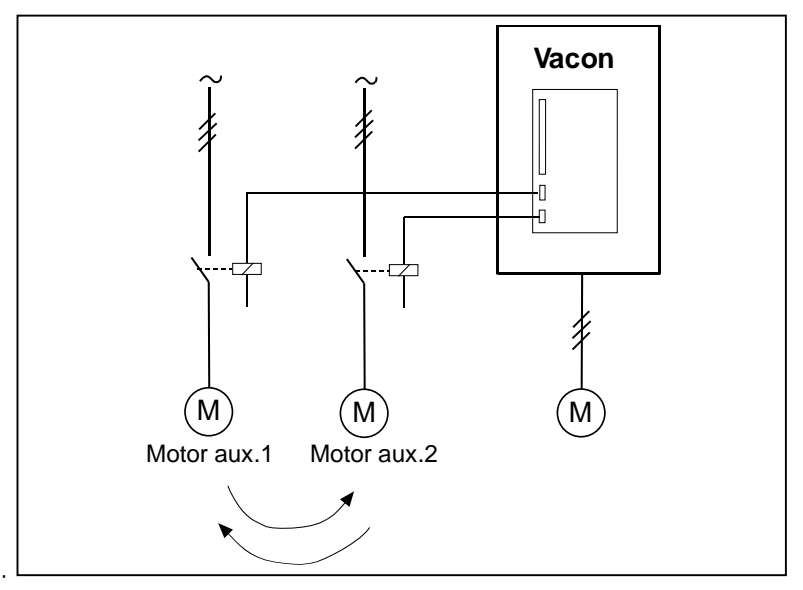

Figura 1- 34. Rotación aplicada solamente a accionamientos auxiliares.

2= Rotación con convertidor de frecuencia y bombas auxiliares

El accionamiento controlado por el convertidor de frecuencia se incluye en los automatismos y se requiere un contactor para cada accionamiento para conectarlo a la red o al convertidor de frecuencia.

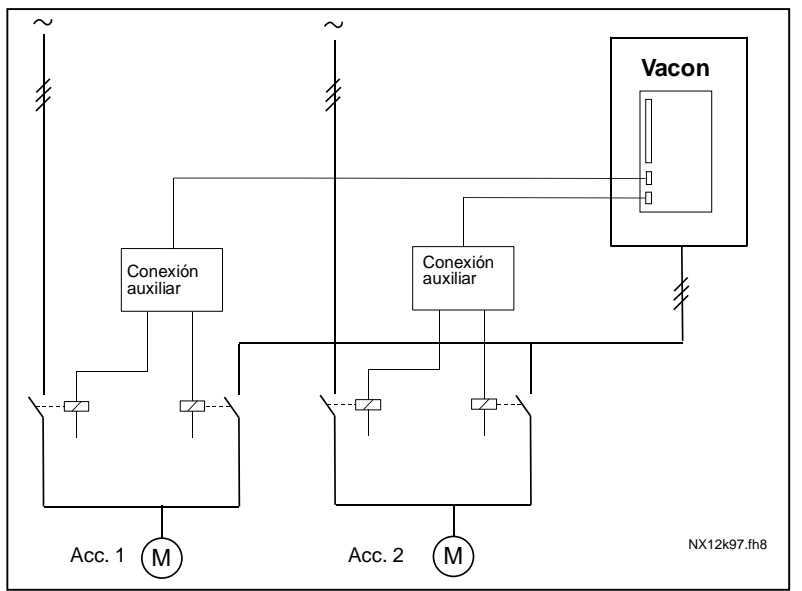

Figura 1- 35. Rotación con todos los accionamientos

3= Rotación y enclavamientos (sólo bombas auxiliares)

El accionamiento controlado por el convertidor de frecuencia permanece inalterado. Por lo tanto, el contactor de red se requiere solamente para un accionamiento auxiliar. Los enclavamientos para las salidas de rotación 1, 2, 3 (o DIE1, 2, 3) pueden seleccionarse con los par. [2.1.17](#page-19-0) y [2.1.18](#page-19-1).

4= Rotación y enclavamientos (Conv frec. y bombas aux)

El accionamiento controlado por el convertidor de frecuencia se incluye en los automatismos y se requiere un contactor para cada accionamiento para conectarlo a la red o el convertidor de frecuencia. DIN 1 es el enclavamiento para la Salida de rotación 1 de forma automática. Los enclavamientos para la Salida de rotación 1, 2, 3 (o DIE1,2,3) pueden seleccionarse con los par. [2.1.17](#page-19-0) y [2.1.18](#page-19-1).

### 2.10.5 Intervalo rotación

Tras transcurrir el tiempo definido con este parámetro, tiene lugar la función de rotación si la capacidad utilizada se encuentra por debajo del nivel definido con los parámetros 2.10.7 (Límite frecuencia rotación) y 2.10.6 (Número máximo de accionamientos auxiliares). Si la capacidad llega a superar el valor de P2.10.7, la rotación no tendrá lugar antes de que la capacidad sea inferior a este límite.

- El recuento de tiempo se activa solamente si la petición de Marcha/Paro está activa.
- x El recuento de tiempo se restaura tras haber tenido lugar la rotación o al eliminar la petición de Marcha.

#### <span id="page-60-0"></span>2.10.6 Número máximo de accionamientos auxiliares 2.10.7 Límite de frecuencia de rotación

Estos parámetros definen el nivel por debajo del cual debe permanecer la capacidad empleada para que pueda tener lugar la rotación.

Este nivel se define de este modo:

- Si el número de accionamientos auxiliares en marcha es inferior al valor del parámetro 2.10.6, puede tener lugar la función de rotación.
- Si el número de accionamientos auxiliares en marcha equivale al valor del parámetro 2.10.6 y la frecuencia del accionamiento controlado se encuentra por debajo del valor del parámetro 2.10.7, puede tener lugar la rotación.
- Si el valor del parámetro 2.10.7 es 0,0 Hz, la rotación sólo puede tener lugar en posición de reposo (Paro y Dormir) con independencia del valor del parámetro 2.10.6.

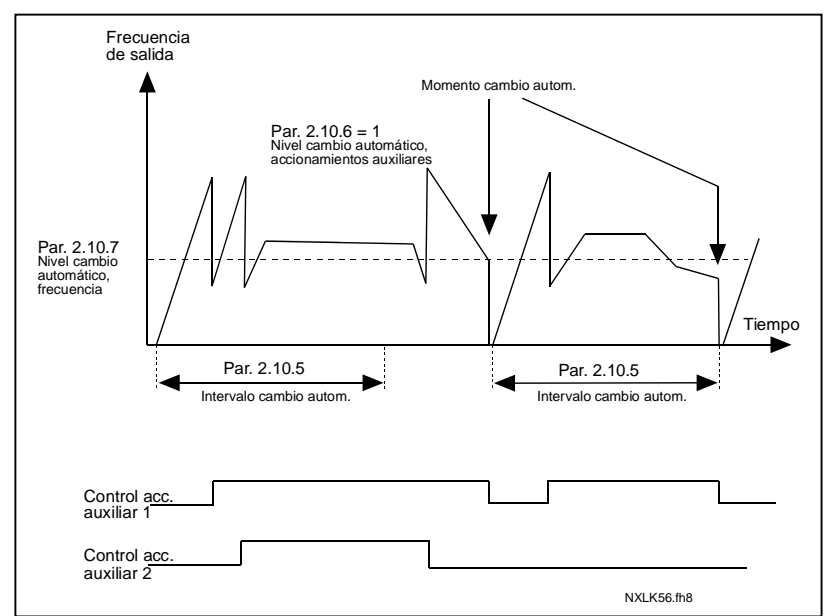

Figura 1- 36. Intervalo y límites de rotación

#### 2.10.8 Frecuencia de marcha, accionamiento auxiliar 1

<span id="page-60-1"></span>La frecuencia del accionamiento controlado por el convertidor de frecuencia debe superar el límite definido con estos parámetros en 1 Hz antes de que se ponga en marcha el accionamiento auxiliar. El exceso de 1 Hz efectúa una histéresis para evitar marchas y paros innecesarios. Véanse también los parámetros 2.1.1 y 2.1.2, página [16.](#page-16-1)

#### 2.10.9 Frecuencia de paro, accionamiento auxiliar 1

<span id="page-60-2"></span>La frecuencia del accionamiento controlado por el convertidor de frecuencia debe caer por debajo del límite definido con estos parámetros en 1 Hz antes de que se pare el accionamiento auxiliar. El límite de frecuencia de paro también define la frecuencia a la que desciende la frecuencia del accionamiento controlado por el convertidor de frecuencia tras la marcha del accionamiento auxiliar.

### <span id="page-61-0"></span>4.11 PARÁMETROS DE CONTROL DE PANEL

#### 3.1 Lugar de control

<span id="page-61-2"></span>El lugar de control activo puede cambiarse con este parámetro. Para más información, véase el Capítulo 7.3.3. del Manual del usuario de Vacon NXL.

#### <span id="page-61-8"></span>3.2 Referencia del panel

<span id="page-61-3"></span>La referencia de frecuencia puede ajustarse desde el panel con este parámetro. Para más información, véase el Capítulo 7.3.3.2 del Manual del usuario de Vacon NXL.

#### 3.3 Dirección del panel

- <span id="page-61-4"></span>0 Directa: La rotación del motor es directa cuando el panel es el lugar de control activo.
- 1 Inversa: La rotación del motor es inversa cuando el panel es el lugar de control activo.

Para más información, véase el Capítulo 7.3.3.3 del Manual del usuario de Vacon NXL.

#### 3.4 Pulsador de Paro activado

<span id="page-61-5"></span>Si desea que el pulsador de Paro tenga preferencia para parar el accionamiento con independencia del lugar de control seleccionado, dé a este parámetro el valor 1 (por defecto).

Véase el Capítulo 7.3.3.3 del Manual del usuario de Vacon NXL.

Véase también el parámetro 3.1.

#### 3.5 Referencia PID 1

<span id="page-61-6"></span>La referencia del panel del regulador PID se puede ajustar entre 0% y 100%. Este valor de referencia es la referencia PID activa si el parámetro 2.9.2 = 2.

#### 3.6 Referencia PID 2

<span id="page-61-7"></span>La referencia del panel del regulador PID 2 se puede ajustar entre 0% y 100%. Esta referencia está activa si la función DIN# =12 y el contacto DIN# está cerrado.

### <span id="page-61-1"></span>5. LÓGICA SEÑALES DE CONTROL EN LA APLICACIÓN CONTROL MULTI-PROPÓSITO

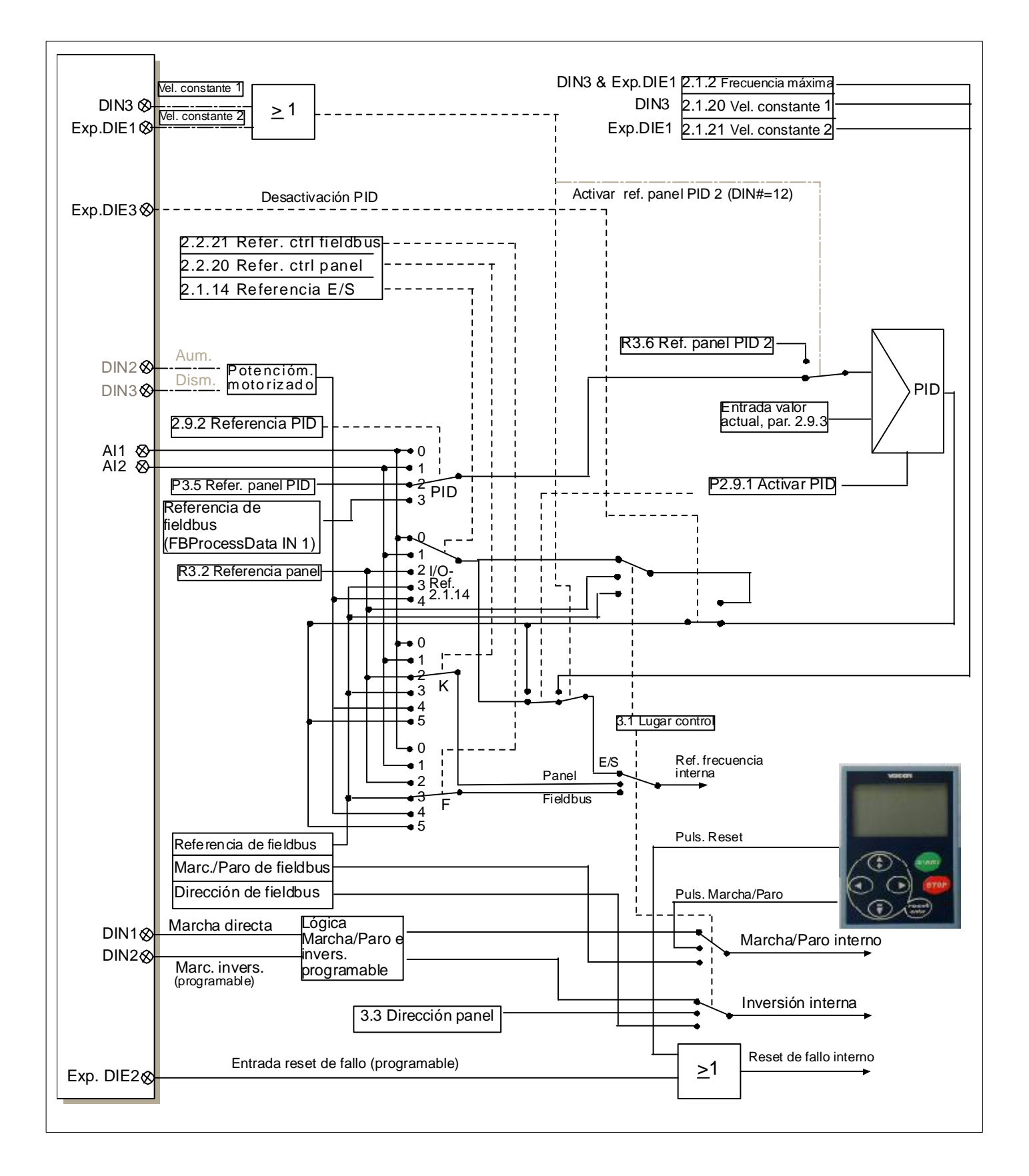

Figura 1- 37. Lógica señales de control de la Aplicación Control Multi-propósito